ČESKÁ ZEMĚDĚLSKÁ UNIVERZITA INSTITUT VZDĚLÁVÁNÍ A PORADENSTVÍ KATEDRA CELOŽIVOTNÍHO VZDĚLÁVÁNÍ A PODPORY STUDIA

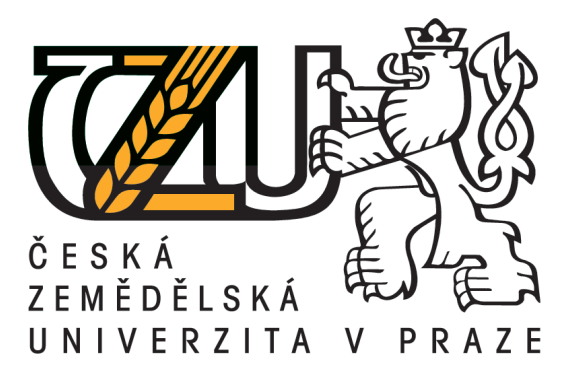

# NÁVRH VYUŽITÍ OPEN SOURCE GIS VE VÝUCE ODBORNÝCH PŘEDMĚTŮ

# ZÁVĚREČNÁ PRÁCE

Autor: Jan Komárek

Vedoucí práce: Ing. Jiří Husa, CSc.

03/2018

# **ČESKÁ ZEMĚDĚLSKÁ UNIVERZITA V PRAZE**

InsƟtut vzdělávání a poradenství

# **ZADÁNÍ ZÁVĚREČNÉ PRÁCE**

Ing. Jan Komárek

Studium učitelství odborných předmětů

Název práce

**Návrh využiơ open source GIS ve výuce odborných předmětů**

Název anglicky

**Design of open source GIS uƟlizaƟon for the teaching of technical subjects**

# **Cíle práce**

Cílem práce je sestavení metodické pomůcky pro učitele odborných předmětů jako e-learningovou podporu výuky v zemědělských oborech. Práce si klade za cíl nejenom uvést v podvědomí možnosti využití volně dostupných dat a volně dostupného software pro žvýšení efektivity výuky odborných přemětů, ale i motivovat učitele a k využívání interativních techlogiíí a odbourat jeho možné předsudky k používání specializovaného software. Nepřímým cílem je i zvýšení zájmu studentů a prestiž tradičních zemědělských oborů.

#### **Metodika**

Autor zpracuje stručnou literární rešerši z oblasti využití e-learningu jako nástroje pro podporu výuky. Popsána bude také motivace učitele pro využití interaktivních technologií, především volně dostupného software a volně dostupných dat, při výuce odborných předmětů. V praktické části se autor zaměří na tvorbu výukového metodického materiálu, který bude sloužit jako pomůcka pro učitele předmětů se zemědělskou tematikou. Součástí práce bude i stanovení postupu pro stažení volně dostupných prostorových dat (především dat z veřejného registu půdy a obrazových dat z družicových platforem) a jejich zpracování a základní analýzu ve volně dostupném software. Autor se zaměří také na možnost vizualizace dat a tvorbu mapových výstupů.

#### **Doporučený rozsah práce**

Dle pravidel pro psaní kvalifikačních prací.

#### **Klíčová slova**

e-learning, interaktivní, multimediální, zemědělství, GIS, pozemek, LPIS

#### **Doporučené zdroje informací**

BAREŠOVÁ, A. E-LEARNING ve vzdělávání dospělých. Praha: 1. VOX a.s., 2011. 200 s. DOLANSKÁ M. Pozvěme geografické informační systémy do škol. Česká škola [online], 2005. HRUBÝ M. Geografické Informační Systémy (GIS) Studijní opora. Brno, FIT VÚT, 2006, 91 s. KLEMENT, M., CHRÁSKA, M., DOSTÁL, J., MAREŠOVÁ, H. E-learning – elektronické studijní opory a jejich hodnocení. Olomouc: Gevak, 2012. 341 s.

LANDA, M. Motivace pro nasazení Free Software GIS ve výuce geoinformatiky. Praha: Geoinformatics FCE CTU, 1, 158-163.

ZOUNEK, J. E-learning – jedna z podob učení v moderní společnosti. Brno: Masarykova univerzita, 2009. 161 s.

ZOUNEK, J., ŠEĎOVÁ, K. Učitelé a technologie: Mezi tradičním a moderním pojetím. Brno: Paido, 2009. 171 s.

**Předpokládaný termín obhajoby** 2017/18 LS – IVP

**Vedoucí práce**

Ing. Jiří Husa, CSc.

**Garantující pracoviště**

Katedra celoživotního vzdělávání a podpory studia

Elektronicky schváleno dne 5. 3. 2018

**PhDr. Lucie Smékalová, Ph.D. et Ph.D.**

Vedoucí katedry

Elektronicky schváleno dne 9. 3. 2018

**prof. Ing. Milan Slavík, CSc.** Ředitel

V Praze dne 13. 03. 2018

### **Prohlášení**

Prohlašuji, že jsem tuto závěrečnou práci vypracoval samostatně, pod vedením Ing. Jiřího Husy, CSc. za použití zdrojů, jež jsou uvedeny v seznamu zdrojů a literatury. Souhlasím, že práce bude veřejně přístupná jakoukoli formou.

# **Poděkování**

Tímto bych rád poděkoval Jiřímu Husovi za vedení a trefné připomínky i jeho trpělivost a ochotu. Dále bych chtěl poděkovat své ženě a mé rodině za jejich podporu v mém studiu.

#### **Abstrakt**

Závěrečná práce nabízí stručnou literární rešerši z oblasti využití e-learningu jako nástroje pro podporu výuky. Osvětleny jsou pojmy nezbytné pro praktickou část, tedy geoinformatika, geografické informační systémy, dálkový průzkum Země a kartografie. Jako praktický výstup je vytvořen výukový metodický materiálu, který má potenciál sloužit jako pomůcka pro učitele předmětů se zemědělskou tematikou. Součástí materiálu je i stanovení postupu pro stažení volně dostupných prostorových dat (především dat z veřejného registru půdy a obrazových dat z družicových platforem) a jejich zpracování a základní analýzu ve volně dostupném software. Metodická pomůcka nabízí i návod k vizualizaci dat za účelem jejich prezentace a tvorbu mapových výstupů.

#### **Klíčová slova**

e-learning, interaktivní, multimediální, zemědělství, geografický informační systém (GIS), pozemek, veřejný registr půdy (LPIS)

#### **Abstract**

This thesis offer a brief description of e-learning technique, which supports an educational process. Also later used terms are briefly described, specifically geoinformatics, geo-information systems, Earth observation, and cartography. Methodological material, that helps teachers of agricultural oriented subjects, is an output from practical part of the thesis. Parts dealing with free data download (data from land parcel identification system and satellite imagery) and data processing using open-source software are included. Using the methodological output one is also able to visualize data sets and create maps.

#### **Key words**

e-learning, interactive, multimedia, agriculture, geographic information systems (GIS), cropland, land parcel identification system (LPIS)

# Obsah

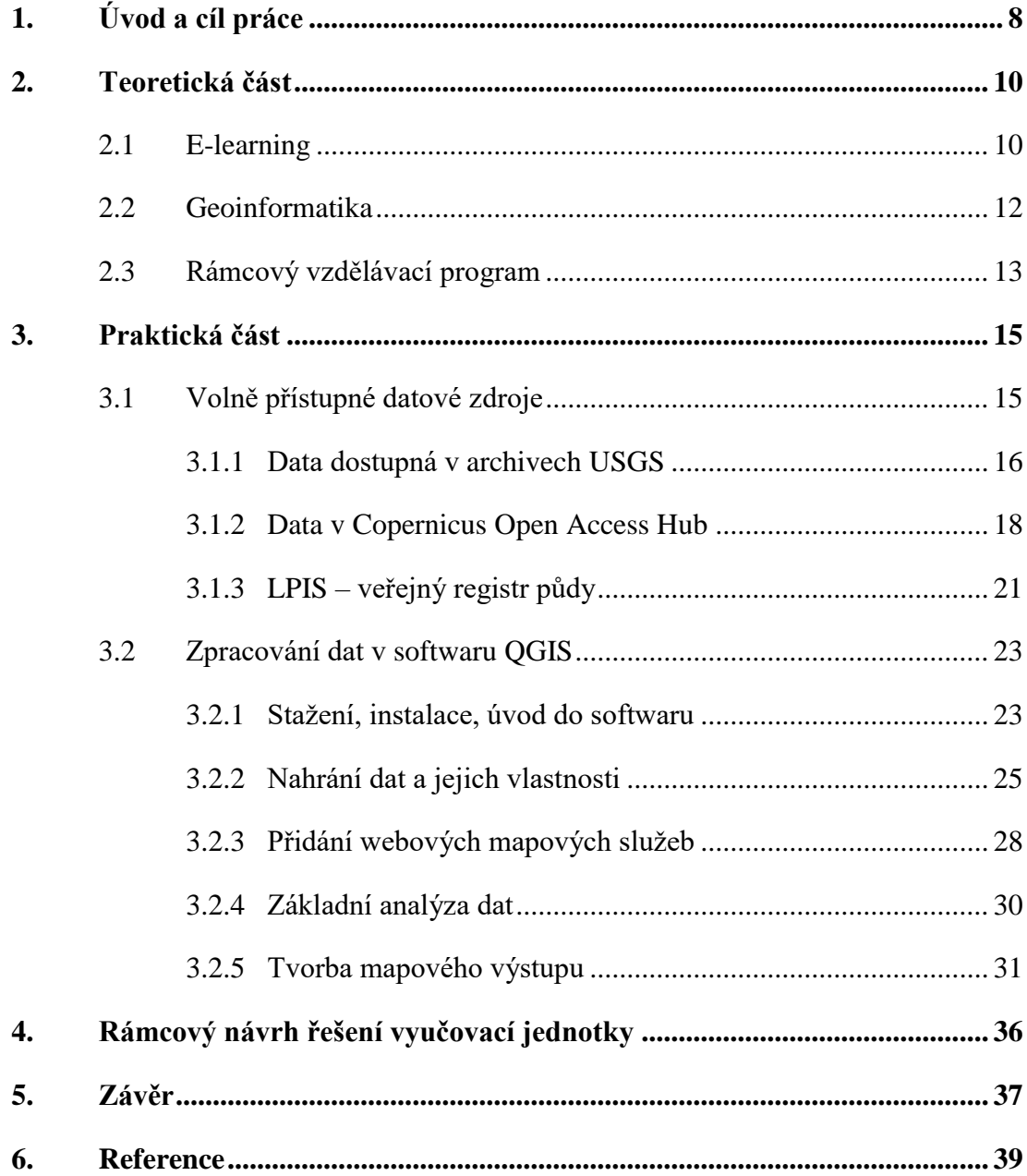

# <span id="page-7-0"></span>**1. Úvod a cíl práce**

Učení se a vzdělávání se patří k základním lidským potřebám a snahám. Pokud je výsledkem učení změna chování jedince, která je založená na získaných a aplikovaných zkušenostech, pak vzdělávání rozvíjí obecné osobní znalosti, dovednosti a vědomosti, které lze využít v celé škále činností a životních rozhodnutí.

Komplexnímu vzdělávání jsme vystaveni již od útlého věku. Pomineme-li neustálé osvojování zkušeností a nabývání znalostí od rodiny, od šestého roku nastupujeme do soustavného systému vzdělávacího procesu v podobě základního školství. Tradice organizované výuky sahá již do konce šestého století druhého tisíciletí, kdy se na území Svaté říše římské zavedl termín povinná školní docházka. V rámci Habsburské monarchie byla povinnost základního vzdělání stanovena ovšem až o necelá dvě století déle. Povinné vzdělávání bylo poté ukotveno i v říšském školském zákoně. Článek o bezplatném základním vzdělání lze nalézt také ve Všeobecné deklaraci lidských práv, v České republice je v současnosti povinnost upravována školským zákonem.

Vzdělávání využívající moderní technologie, tedy obecně i e-learning, je obvykle chápáno v kontextu několika posledních let jako metoda zapojení informačních a komunikačních technologií do výuky. Tendence využívat moderní technologie ovšem sahá k počátkům organizované výuky. V každém období jsou snahy využívat nejmodernější soudobé technologie, techniky i metody. Dříve tomu mohla být tabule a výuka drilem, kterou pruský školský systém inspiroval výukové metody dalších států. V minulém režimu bylo přínosem zapojování jednoduchý elektronických pomůcek pro výuku nebo využití zobrazovacích technik, např. v podobě promítání diapozitivů. V současnosti je běžné mít ve škole učebnu vybavenou informačními a komunikačními technologiemi. Výjimkou dnes není ani počítač spolu s projektorem a plátnem v každé třídě. Tento trend, který byl překotně podporován i dotačními programy Evropské unie, nás však uvrhl do situace, kdy se materiální zabezpečení stalo bezvýznamným problémem. Přílišná dostupnost technologie negativně ovlivňuje snahy vyučujících využívat tyto technologie efektivně. Tento fakt do jisté míry souvisí s omezenou časovou tolerancí učitele učit se novým metodám a technikám. Navíc dostupnost kvalitních metodologických materiálů není samozřejmostí a na organizovaná školení často nejsou prostředky.

Dostupnost hardware technologií s sebou nese i relativně snadnou dostupnost software řešení, které by mohly efektivně sloužit ke zkvalitnění procesu vzdělávání. Pomineme-li komerční software, který je často nad možnosti vzdělávacích institucí, dostupnost volného (freeware) nebo svobodného (open source) software značně vzrostla. V spoustě případů se jedná o plnohodnotné alternativy ke komerčním gigantům. Rozšíření svobodného přístupu k software, datům a informací vedlo ke vzniku organizací a sdružení, které nejenom podporují tento trend, ale i vytvářejí manuály, jak tento software a data využívat.

Geografické informační systémy (GIS) jsou mocným nástrojem pro analýzu a vizualizaci prostorových i neprostorových dat. Volný i svobodný software pro GIS je populárním nástrojem ve všech odvětvích. Nabízí se proto jeho využití do procesu vzdělávání. Pro obory například se zemědělskou nebo lesnickou tematikou existují také volně dostupné datové sady. Cílem práce je proto sestavení metodické pomůcky pro učitele odborných předmětů jako podporu výuky v zemědělských oborech. Práce si klade za cíl nejenom uvést v podvědomí možnosti využití volně dostupných dat a volně dostupného software pro zvýšení efektivity výuky odborných předmětů, ale i motivovat učitele a k využívání interaktivních technologií a odbourat jeho možné předsudky k používání specializovaného software. Nepřímým cílem je i zvýšení zájmu žáků a prestiže tradičních zemědělských oborů.

V práci podávám stručný přehled široce a obecně známým oborů, které se přímo dotýkají obsahu práce. Konkrétně je popsána problematika e-learningu a stručně je osvětlen obor geoinformatiky. Další kapitola dává příklad konkrétního rámcového vzdělávacího programu, ve kterém by šly aplikovat výstupy této práce. Samotná metodická příručka pro učitele odborných předmětů s tematikou zemědělství a informačních systémů je obsahem praktické části. V poslední části práce je sestaven rámcový návrh řešení praktické vyučovací jednotky.

# <span id="page-9-0"></span>**2. Teoretická část**

# <span id="page-9-1"></span>**2.1 E-learning**

Pojmem e-learning lze jednoduše chápat jako zapojení technologií do procesu vzdělávání, ovšem definic a teorií existuje celá řada. V moderním pojetí se technologiemi v rámci e-learningu rozumí především využívání desktopových nebo webových aplikací dostupných prostřednictvím osobních počítačů, tabletů, mobilních telefonů, interaktivních tabulí a dalších společně s vhodnými studijními materiály. Lze říci, že e-learning tak vyžaduje splnění dvou předpokladů, a to možnost vytváření odpovídající elektronických vzdělávacích materiálů a existence prostředí s odpovídající učebních prostředí (Klement et al., 2012).

E-learning je možné v principu vidět jako dvě různé metody. První variantou je doplnění prezenční výuky o nejrůznější interaktivní prvky. Druhou, rozsáhlejší variantou je distanční výuka. Zde se může jednat o např. celé kurzy nebo nástroje kolaborativního učení (tedy učení ve spolupracující skupině). Nástrojů, jak takovou výuku realizovat je díky soudobým komunikačním technologiím celá řada. Nejčastěji je ale využito systémů, které dokáží kombinovat řadu nástrojů, např. pro uchovávání a prezentování studijních materiálů, vyhodnocování – autotesting, komunikaci ve skupině i s vyučujícím, možnost odevzdání vypracovaných témat a mnoho dalších.

E-learning dává vyučujícím do ruky mocný nástroj a záleží pouze na nich, jak jej využijí. Přílišná dostupnost technologií a technik může vést k zanedbávání výchovně-vzdělávacích cílů. Vyučující může snadno sklouznout k neorganizovanému využívání aplikací a již připravených výukových materiálů, aniž by žákům předal nějakou informaci. Na druhou stranu, při správném využívání, e-learning dává vyučujícímu možnost přistoupit k výuce interaktivně – tj. pro žáky poutavěji. Může dávat mnohem více praktických příkladů a řešit konkrétní příklady, které se v praxi běžně používají.

Z hlediska dostupnosti zdrojů pro realizaci – internetu, lze rozdělit výuku na offline a online (Dvořáková et al., 2008 in Klement et al., 2012). V současnosti ovšem je pravděpodobné, že dostupnost internetu je naprosto samozřejmá a lze proto využít i zdroje, které nabízejí webová a cloudová řešení. Je běžné využívat všech výhod HTML5, technologií Flash a nejrůznějších skriptovacích jazyků i speciálních formátů výrobců interaktivních technologií (např. chytrých tabulí).

V neposlední řadě souvisí s e-learningem možnost podvádění, ostatně jako při všech metodách výuky. Výhodou a zároveň tak trochu nevýhodou soudobých technologií je jejich rychlost, mobilita a konektivita. Žáci, dovolím si říci, běžně využívají komunikační technologie za účelem podvodu. V e-learningu tento jev hrozí o to více, když je výuka realizována distančně. Podobně je tomu u tvorby žákovských prací, např. seminárních úloh, kdy žáci běžně využívají elektronické zdroje, které lze velmi snadno zneužít. Přílišná dostupnost informací často vede k plagiátorství. Zadané téma žáci mohou stáhnout již vypracované nebo jej zkopírovat. Ti chytřejší pak provedou maskovací úpravy, aby nebyl plagiát znát na první dobrou. Nutno mít ale na paměti, že existuje jen velmi málo témat, které nejsou velmi důkladně popsány. Proto je u každé odevzdané práce prakticky jisté, že minimálně část je plagiátem nebo chcete-li opisem již publikované myšlenky. Problematická je často také otázka nejrůznějších licenčních ujednání a autorského zákona, který často rozporuje myšlenku svobodného přístupu k informacím, výsledků, datům apod.

Pozn. *V akademickém prostředí je v ČR povinnost vytvoření závěrečné práce. Pokud vyloučíme precizní obory (např. medicína, farmakologie, chemie, fyzika a jim podobné), bude se vždy jednat o reprodukci již publikovaných myšlenek. V tomto případě jsou nutné citační režimy, kdy by si autor měl převzít pouze myšlenku a nikoli obsah. Avšak v praxi se jedná akorát o přepis toho samého, v lepším případě dojde k překladu cizojazyčného zdroje. Samozřejmě je takový typ prací nezbytný, protože donutí autora k utřídění vlastních myšlenek, naučení se práci s odborným textem, zlepšení vyjadřovacích schopností apod. Otázkou ovšem zůstává potřeba a význam prací, které jsou pouze přepisy již vyřešených témat. Bohužel ani anti-plagiátorské systémy nejsou vždy nástrojem schopným odhalit přepis práce.*

Široké teoretické zázemí o kořenech, teoriích, konceptech, metodách, rolích učitele a jeho motivaci nebo evaluaci a kolaboraci poskytnou odborné monografie (Barešová, 2011; Klement et al., 2012; Zounek, 2009; Zounek a Šeďová, 2009).

### <span id="page-11-0"></span>**2.2 Geoinformatika**

Geoinformatika stojí na hranici informatiky a přírodních věd či technických oborů. Zaměřuje se na vývoj a aplikaci metod pro řešení geověd se zvláštním důrazem na geografickou polohu objektů (Streit, 1997). Přímočařeji řečeno je geoinformatika obor využívající informačních technologií pro řešení geografických problémů. Geoinformatika má poměrně širokou oblast výzkumu a obecně ji lze rozdělit na socio-ekonomickou a fyzickou. Mezi socio-ekonomickou část lze řadit obory, jako jsou demografie, geografii kultury a sportu, politickou nebo historickou a další. Do fyzické geografie potom řadíme obory, které přímo souvisejí se Zemí, např. geomorfologii, hydrologii, pedogeografii nebo geodézii. Jak je geoinformatika relativně široký a obecný pojem, lze pod tento termín řadit i postupy nebo techniky získávání a zpracování dat, tedy dálkový průzkum Země (DPZ), geografické informační systémy, globální poziční systémy (GPS), kartografii a další. Se všemi těmito termíny souvisejí i obory, které pomáhají data analyzovat či vizualizovat, lze sem proto zařadit i systémy pro podporu rozhodování, digitální kartografické systémy, trojrozměrnou vizualizaci a virtuální realitu.

Geografický informační systém je nástroj (nebo také způsob uvažování), který umožňuje, uchovávat, analyzovat, vizualizovat prostorově definovaná data. Nejedná se o nijak nový obor, definic GIS existuje proto celá řada. Definovat GIS se pokusil i jeden z předních vývojářů GIS software takto: "GIS je organizovaný soubor počítačového hardware, software a geografických údajů (naplněné báze dat) navržený pro efektivní získávání, ukládání, upravování, obhospodařování, analyzování a zobrazování všech forem geografických informací (ESRI, 2018)." Nelze tedy GIS chápat pouze jako nástroj na zpracování dat, ale je nutné zahrnout např. i metody a přístupy zpracování dat a zpracovatele i koncové uživatele. Obecné povědomí o GIS lze získat ze šedé literatury (Břehovský et Jedlička, 2005; Rapant, 2002) nebo monografií (Longley et al., 2015; Wade et al., 2006).

Oproti tomu dálkový průzkum Země je bezkontaktní metoda, která umožňuje vzdáleně získávat informace o objektech a jevech na povrchu naší planety bez fyzického kontaktu. Definic opět existuje celá řada, uvádím jednu pro příklad: "Dálkový průzkum je věda i umění získávat užitečné informace o objektech,

plochách či jiných jevech prostřednictvím dat měřených na zařízení, která s těmito zkoumanými objekty, plochami či jevy nejsou v přímém kontaktu (Lillesand et al., 2003)." Obecně se DPZ skládá ze čtyř složek, a sice (a) pozorované scény (tedy oblast zájmu) včetně přilehlého okolí (např. atmosféra); (b) energetického zdroje (vlny elektromagnetického pole); (c) senzoru (např. kamery, radiometry, lasery); (d) zpracovatelského systému (předzpracování dat na palubě nosiče a zpracování dat pomocí speciálního software). V případě zájmu lze na toto téma doporučit odbornou zahraniční literaturu (Bonnett et Campbell, 2002; Wegmann et al., 2016), případně českou šedou literaturu (Dobrovolný, 1998; Halounová et Pavelka, 2005; Pavelka 2010).

Kartografie se zabývá tvorbou mapových výstupů, zpracováním map a jejich určením, zobrazením a grafickou reprezentací. Jedná se opět o široký obor, který v sobě kloubí všechny výše zmíněné obory. Součástí praktické části této práce je vytvoření mapového výstupu – mapy. Proto je nezbytné vědět, co vlastě mapa je. Účelem mapy je znázornit objekty a jevy na zemském povrchu (nebo i mimo něj). Mapa je vždy v nějakém zobrazení – projekci, v opačném případě (tedy zobrazení na kouli) pracujeme s globem. Na mapách dochází vždy ke zkreslení, které souvisí s vybranou projekcí, měřítkem apod. Aby byla mapa skutečně mapou, musí dodržovat jisté kartografické zásady a mít určité kompoziční prvky. Mapa musí držet vždy jeden jazyk, musí být snadno čitelná, musí vždy obsahovat legendu, měřítko, tiráž a výstižný název. Více ke kartografii a mapách nabídne opět šedá literatura (Krtička, 2007) a odborné monografie (Voženílek et al., 2011).

# <span id="page-12-0"></span>**2.3 Rámcový vzdělávací program**

Národní kurikulární dokument, rámcový vzdělávací program (RVP), závazně stanovuje požadavky na vzdělání v jednotlivých oborech studia. RVP je zároveň závazným dokumentem pro školy, které z něho vycházejí pro tvorbu vlastních – konkrétnějších programů, tzv. školních vzdělávacích programů. Rámcové programy jsou veřejně dostupné pro odbornou i širokou veřejnost a kladou si za cíl zvýšit kvalitu a efektivitu vzdělávání.

RVP jsou vymezeny prostřednictvím vzdělávacích cílů, kompetencí a výsledků vzdělávání. Obsahem jsou pak i konkrétní kurikulární rámce pro dílčí oblasti vzdělávání, ty poté rozpracuje škola dle svých dispozic. Výsledky vzdělávání jsou stanoveny jednotně pro všechny. Oblasti vzdělávání lze dělit do dvou kategorií. První jsou oblasti společné pro všechny obory vzdělávání, např. jazykové, společenskovědní, přírodovědné, matematické a další. Druhou skupinou je oblast odborného vzdělávání, které se již liší pro každý obor.

Pro účely této práce byl jako modelový příklad vybrán RVP Agropodnikání (41-41-M/01) (MŠMT, 2007). Tento obor vzdělávání patří mezi typické možné obory uplatnění výsledků této práce. Dalšími obory by mohly být také Ekologie a životní prostředí (16-01-M/01), Lesnictví (41-46-M/01), ale i Ekonomika a podnikání (63-41-M/01) nebo Cestovní ruch (65-42-M/02). RVP jsou k nahlédnutí na portálu Národního ústavu pro vzdělávání (NÚV, 2018).

V oboru Agropodnikání lze s výhodou využít geo-informatických technik a technologií. Dostupnost dat o životním prostředí a všech jeho složkách je v současné době na vzestupu. V současnosti je navíc trendem do zemědělství zavádět postupy, které nevnímají zemědělskou plochu homogenně. Širokým oborem, který prosazuje lokálně cílené aplikace a respektuje přirozenou variabilitu výrobního prostředí a snaží se na ni reagovat, je precizní zemědělství. Precizní zemědělství je mezioborovou disciplínou, která v sobě efektivně kombinuje nejmodernější poznatky, technologie a postupy. Více o oboru a jeho kombinaci s GIS a DPZ lze nalézt např. na webu Centra pro precizní zemědělství při České zemědělské univerzitě v Praze (CPZ, 2018).

# <span id="page-14-0"></span>**3. Praktická část**

Cílem této části práce je představit možnosti, které poskytují volně přístupná data a jejich zpracování ve volně dostupném software. Kapitola podává přehled o (a) webových serverech, kde lze data bezplatně stáhnout; (b) software, ve které lze data zpracovat a vizualizovat. Vše je popsáno velmi podrobně krok po kroku, včetně doprovodných a návodných obrázků.

V materiálu je použito běžných výrazů v oblasti geoinformatiky a dálkového průzkumu Země. V kapacitách práce není čtenářovi osvětlit veškerou problematiku, které se příručka občas dotkne, ani seznámit čtenáře se všemi možnosti, které data skýtají. Nicméně příručka je koncipovaná tak, aby i čtenář bez menší znalosti oboru byl schopen dospět k publikovatelnému výstupu. V případě zájmu jsou pasáže doplněny o odkazy na odborné zdroje nebo šedou literaturu, kde si čtenář může doplnit obecné základy problematiky. Cílem příručky je vzbudit ve čtenářovi zájem o problematiku a zájem o využití volně dostupných dat vysoké kvality a software pro zvýšení názornosti výuky a popularizaci tradičních nejenom zemědělských oborů.

#### <span id="page-14-1"></span>**3.1 Volně přístupné datové zdroje**

Volně dostupných dat, která dávají informaci o zemském povrchu a objektech na něm, existuje velké množství. V případě obrazových dat (satelitních snímků) jsou na scéně dva velcí hráči, kteří dávají svoje produkty volně k dispozici. Je to kosmická agentura Spojených států (NASA) a Evropská kosmická agentura (ESA). Každá z agentur má svoji flotilu družic, které poskytují obrazová data o zemském povrchu. V případě tradičnější americké agentury hovoříme (nejenom) o rodině družic Landsat, v případě evropské agentury pak o rodině družic Sentinel. V obou případech se bude jednat o data pořízená multispektrálním senzorem, který snímá i ve vlnových délkách za hranicí rozpoznávací schopnosti lidského oka. Pro další informace o družicích a jejich produktech lze nalézt na webových portálech jednotlivých agentur (https://landsat.usgs.gov, https://sentinel.esa.int) případně pro nastudování obecné problematiky lze využít zdroje uvedené v teoretické části práce.

Fakt, že senzory snímají i ve vlnových délkách, které neregistruje lidské oko, je stěžejní nejenom pro zemědělské aplikace. Lze tak sledovat např. obsah živin a vláhy v rostlinách, monitorovat stresové faktory vegetace, mapovat výskyt chorob, odhalit stromy napadené škůdcem, rozpoznávat a mapovat odlišné skupiny rostlin, odhadovat výnos plodin, monitorovat velkou zvěř, počítat objemy škod v porostech, přímo provádět lokálně cílenou aplikaci látek přímo v porostu. Při hodnocení krajiny lze informace získat prakticky kdykoliv je potřeba, následně je vyhodnotit a poté provést nutná opatření, např. abychom zamezili ztrátám. Problematika interpretace multia hyper- spektrálních snímků už ovšem vyžaduje teoretické znalosti i praktické zkušenosti s analýzou obrazu. Základní informace může poskytnout např. výše zmíněná šedá literatura.

#### <span id="page-15-0"></span>**3.1.1 Data dostupná v archivech USGS**

Archiv Geologické služby Spojených států (USGS) nabízí dostupná obrazová data (satelitní snímky) z družicových platforem pomocí webové aplikace Earthexplorer (Obr. 1, http://earthexplorer.usgs.gov). Data jsou volně k dispozici od roku 2008, pro stažení dat je nutná bezplatná registrace.

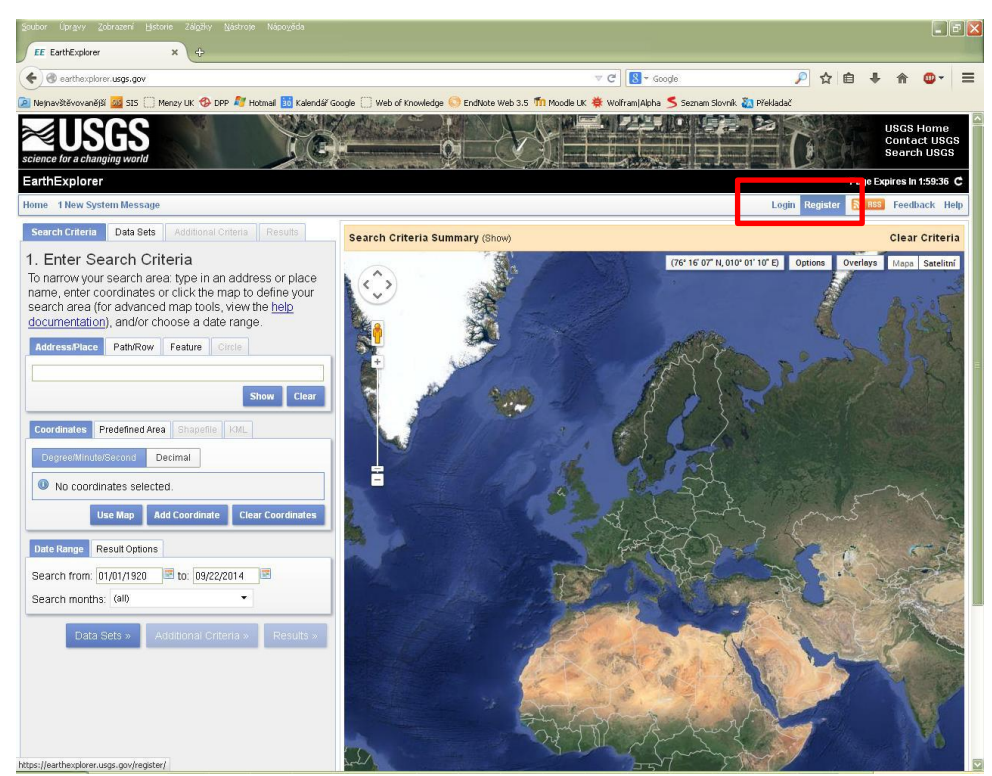

Obr. 1: Náhled aplikace Earthexplorer.

Data lze vyhledávat v levé části:

- Search Criteria slouží k výběru oblasti zájmu (název místa, souřadnice, nalezení v mapě ...), dále slouží k výběru časového rozmezí pořízení scén
- Data Sets slouží k výběru dat k vyhledání (informace o datech, Landsat archive...)
- Additional Criteria další kritéria k vyhledávání (např. podíl oblačnosti na snímku, úroveň předzpracování dat, ...)
- Results nalezené produkty

Výsledky hledání se zobrazí opět v levé části okna. Zde je na výběr několik možností (Obr. 2):

- Show footprint ukazuje prostorový rozsah snímku
- Show browse overlay náhled scény na mapě
- Show metadata and browse prohlížení metadat scény
- Download několik možností stažení dat
- Add to Bulk download slouží pro stahování mnoha dat najednou, ale je nutné nainstalovat aplikaci

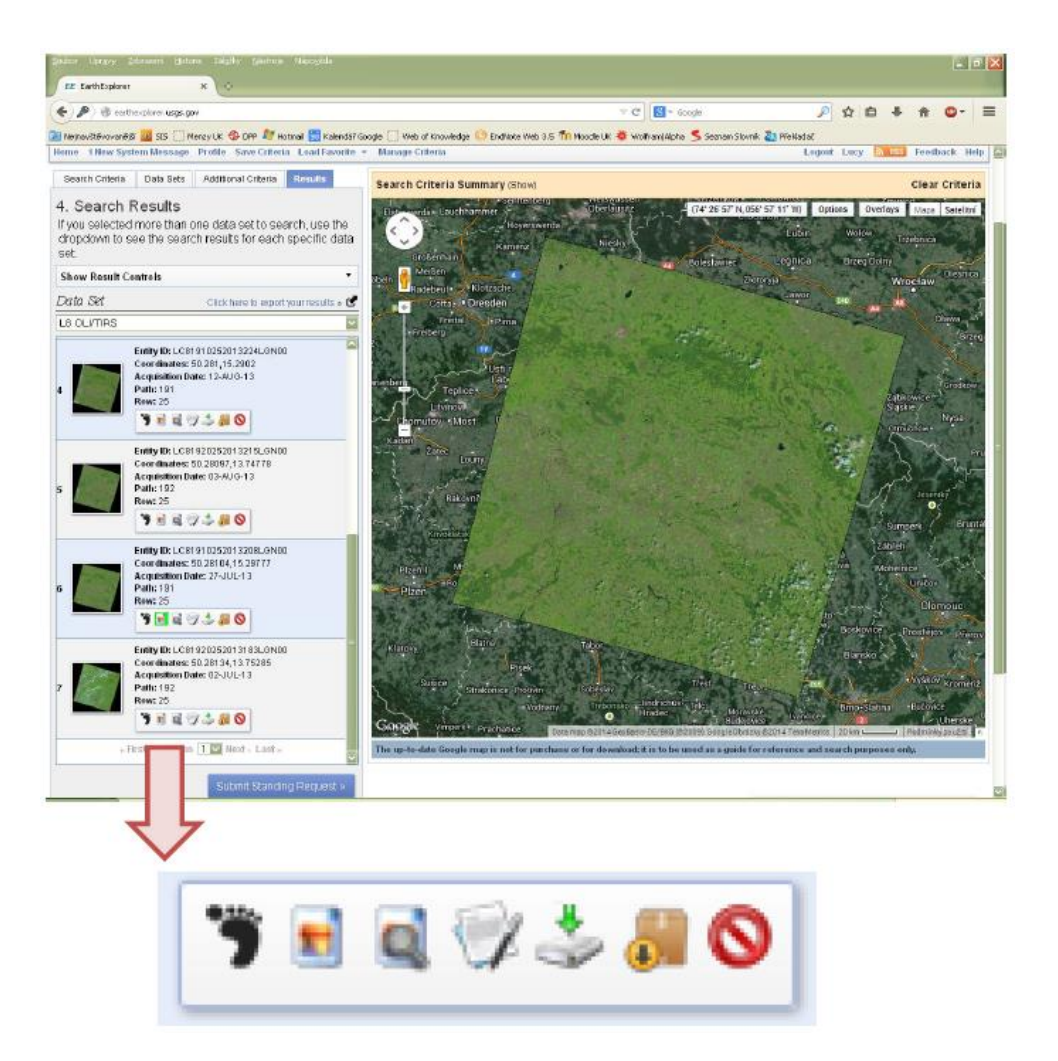

Obr. 2: Přehled nástrojů vybraných snímků v aplikaci Earthexplorer.

# <span id="page-17-0"></span>**3.1.2 Data v Copernicus Open Access Hub**

Evropská kosmická agentura nabízí pro stažení svých produktů webovou aplikaci Open Access Hub (Obr. 3, https://scihub.copernicus.eu/dhus). Pro stažení dat je opět nutná bezplatná registrace.

Pro stažení snímku Sentinel 2 (obrazová data) je nezbytné definovat zaškrtnutím u příslušného pole "Mission: Sentinel-2", lze nastavit zastoupení oblačnosti "Cloud Cover" v %. Poté stačí napsat zájmovou lokalitu (případně specifikovat výběr v mapě) a kliknou na lupu, čímž mi aplikace dostupné snímky (Obr. 4).

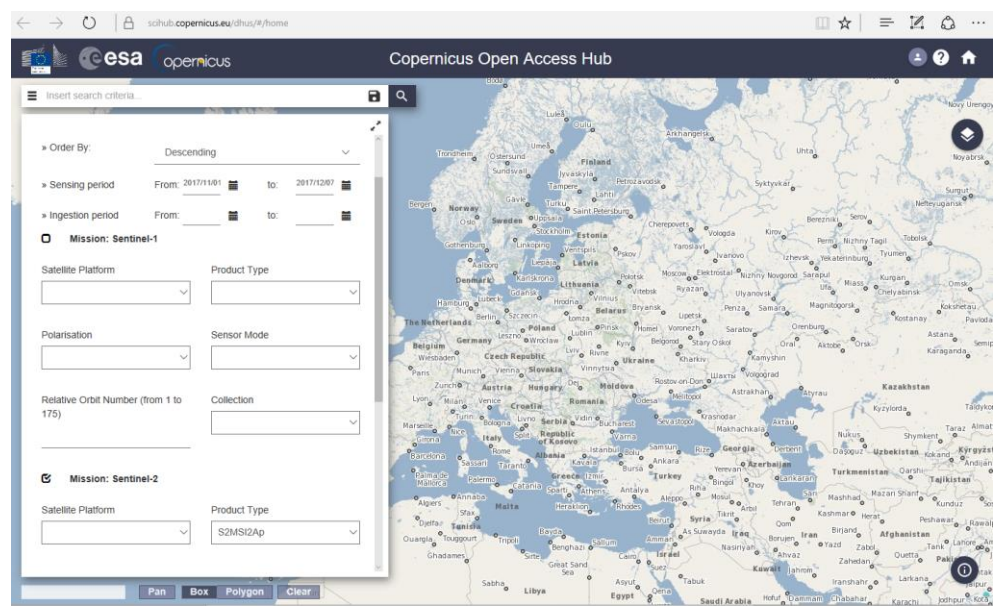

Obr. 3: Náhled prostředí Copernicus Open Access Hub.

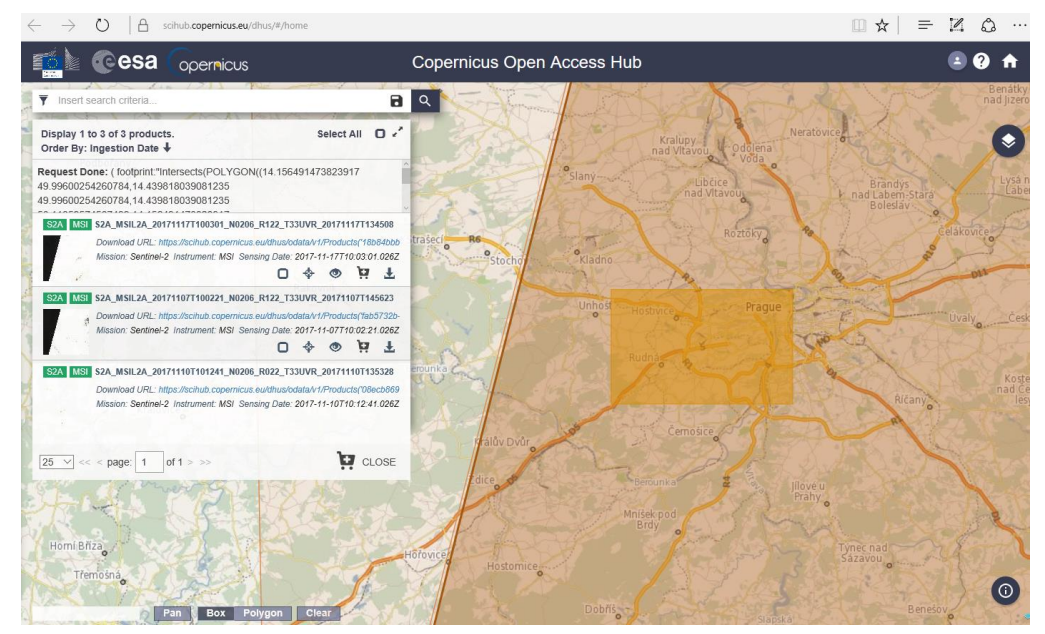

Obr. 4: Náhled prostředí Copernicus Open Access Hub s výběrem snímku.

ESA nabízí také webovou aplikaci Sentinel Playground (http://apps.sentinelhub.com/sentinel-playground), ve které lze bez nutnosti stahování snímky prohlížet. Obrovskou výhodou je možnost zobrazení snímků v tzv. nepravých barvách. Jedná se o barevnou syntézu, které pro vykreslení RGB snímku používá i kanály, které lidské oko není schopné vnímat, např. infračervenou složku elektromagnetického spektra. Obdobně lze s multispektrálního snímku vytvářet např. vegetační indexy, které jsou vhodné pro sledování určitého jevu – např. heterogenity zemědělských plodin apod. Sentinel Playground aplikace může být užitečným nástrojem pro výuku odborných předmětů, ale např. pro lepší pochopení optických jevů ve fyzice.

Na obrázku (Obr. 5a) níže je zobrazena barevná syntéza pro zemědělské aplikace v okolí Madridu. Ze zobrazení je patrný rozličný krajinný povrch lokality i heterogenita vegetačního krytu. Důležité je si uvědomit, že se jedná o zobrazení v nepravých barvách, které má za úkol zdůraznit určitý jev. Pro správnou interpretaci je potřeba si pro každou barevnou syntézu sestavit klíč v podobě barevné legendy.

Na obrázku (Obr. 5b) je vidět ze stejných dat pro stejné území index, který reprezentuje vlhkostní poměry. Pro komplexní představu o krajině je vhodné využít potenciál, který data nabízejí. Toto dosáhnu i různými kombinacemi spektrálních kanálů do barevné syntézy – každá syntéza bude zvýrazňovat odlišný jev.

Pro porovnání, ale i např. pro sestavení barevného klíče, je přiloženo stejné území v tzv. pravých barvách (Obr. 5c). Pravé barvy lze označit za přírodní, jedná se o takovou barevnou syntézu, kterou vnímáme přirozeně lidských okem. Z porovnání je pak zřejmý význam nepravých barevných syntéz a indexů.

Aplikace funguje s podkladovou topografickou mapou z projektu OpenStreetMap (OSM), tedy projektu tvorby volně dostupných geografických dat a jejich následné vizualizace. Projekt OSM podporuje myšlenku svobodného software a volnému přístupu k datům. Data OSM vznikají mimo jiné i pomocí tzv. crowd-sourcingu, kde přispívají k tvorbě map i běžní uživatelé a široké veřejnost. Mimo podkladovou mapu lze v aplikaci volit i zdroj družicových dat (tedy snímek Sentinel, Landsat nebo Modis, Obr. 5d). Pomocí výběru družic lze žákům přiblížit např. i problematiku prostorového rozlišení, resp. velikost pixelu (ten se u zmíněných družic pohybuje v rozmezí 10 – 30 – 250 m).

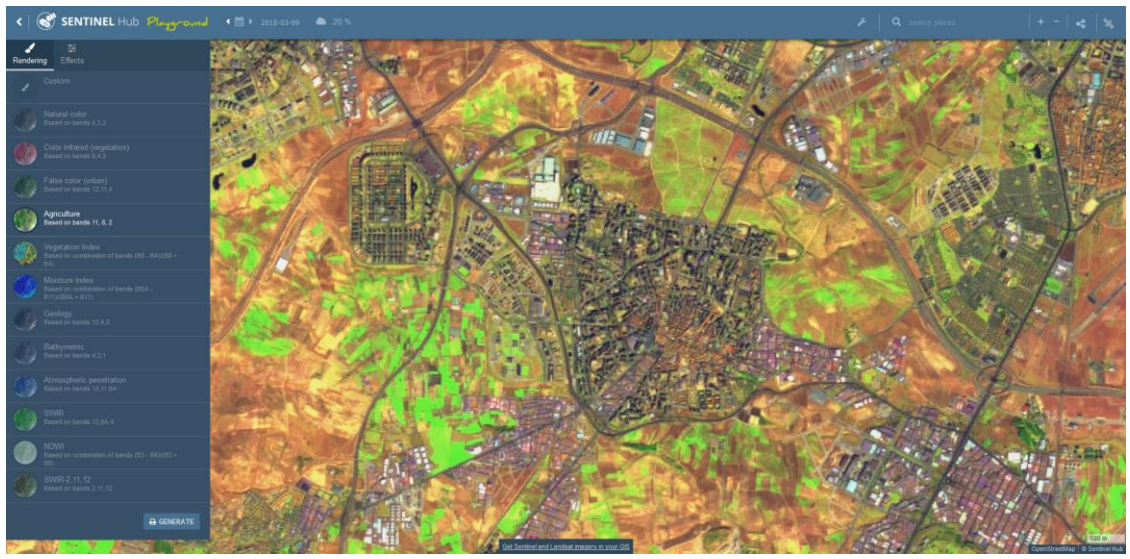

Obr. 5a: Copernicus Playground, zobrazení barevné syntézy – Agriculture.

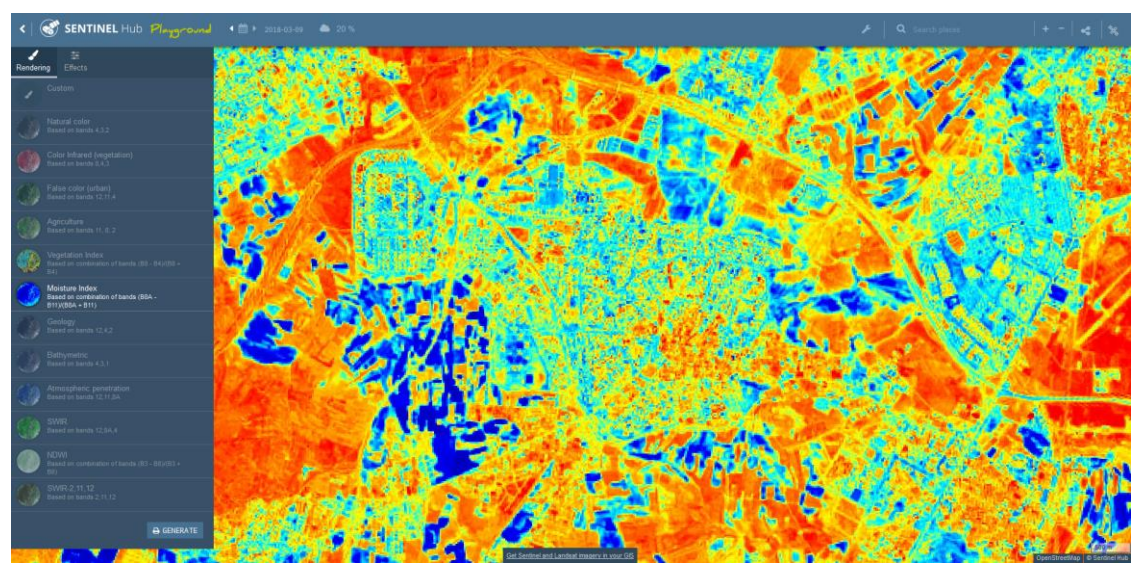

Obr. 5b: Copernicus Playground, zobrazení vlhkostních poměrů v krajině.

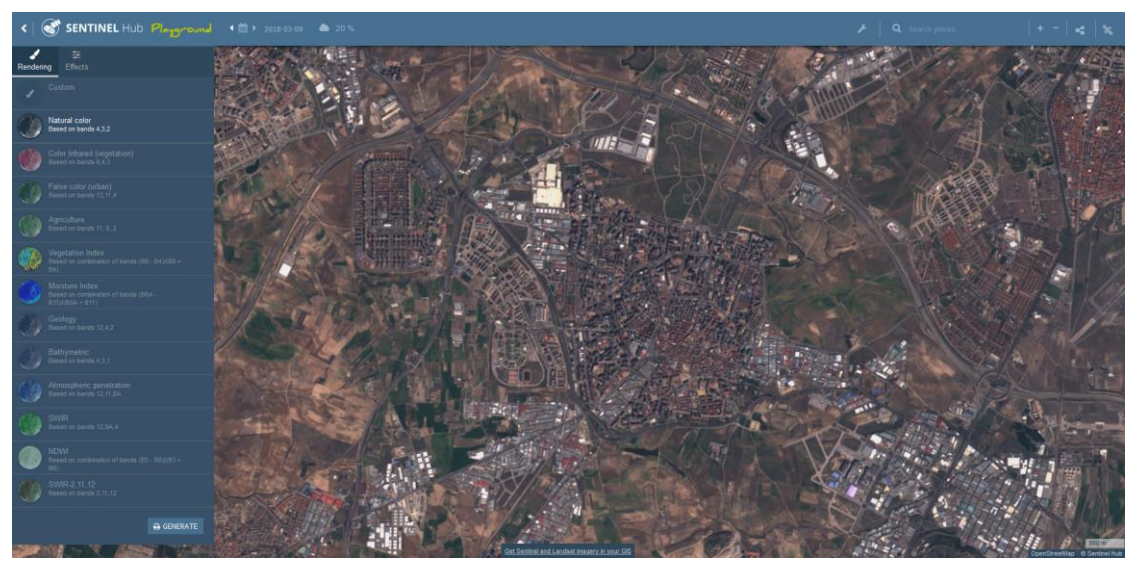

Obr. 5c: Copernicus Playground, zobrazení území v pravých (přírodních) barvách.

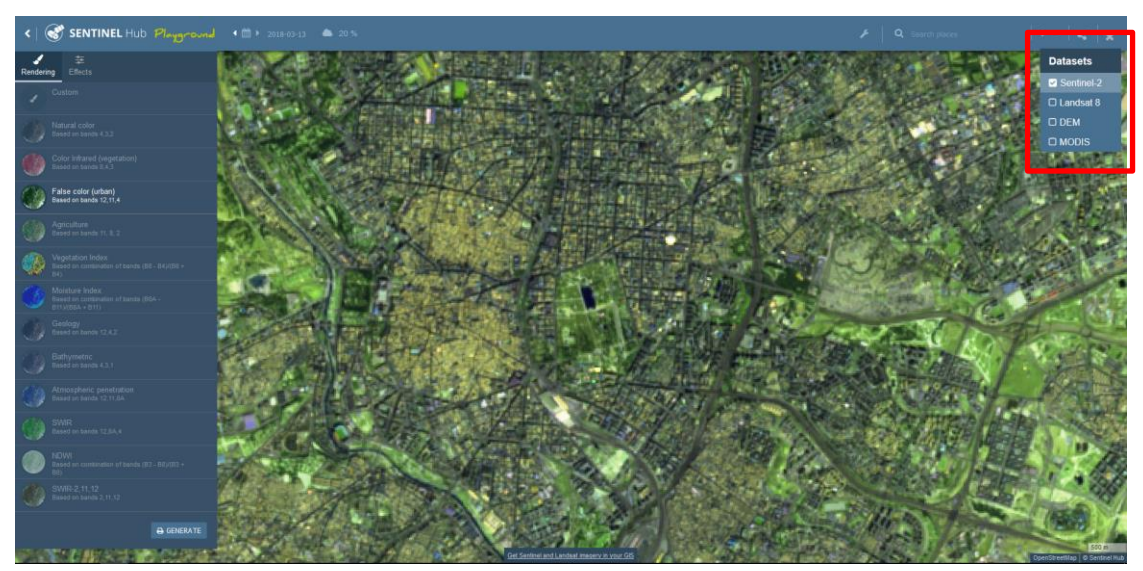

Obr. 5d: Copernicus Playground, zobrazení území v pravých (přírodních) barvách.

#### <span id="page-20-0"></span>**3.1.3 LPIS – veřejný registr půdy**

Pro zemědělské aplikace je důležitým zdrojem dat databáze Land Parcel Identification System (LPIS), v ČR používám pod označením Veřejný registr půdy. LPIS je jedním součástí Nařízení Evropského parlamentu a Rady (EU) č. 1306/2013 a v rámci ČR je veden součástí zákona č. 252/1997 Sb., o zemědělství. LPIS je nástrojem Evropské unie pro kontrolu dotacích poskytovaných ve vazbě na zemědělskou půdu (SZIF, 2018). Databáze LPIS v prostředí GIS je dostupná na na portálu Ministerstva zemědělství ČR (Obr. 6, http://eagri.cz/public/app/lpisext/lpis/verejny2/plpis).

Pozemky lze vyhledávat pomocí zadání příslušného názvu do "Vyhledávání" vpravo nahoře v okně LPIS, např. KÚ – název katastrálního území. Po vybrání naskočí níže nalezené území – klik "zobrazit na mapě". Po vyhledání a zobrazení území – vpravo nahoře "Export dat" – Data se vyexportují do tabulky a lze stáhnout vektorovou vrstvu území. Chceme-li vyexportovat vektorovou vrstvu jen pro 1 vybrané pole – klikneme na "export GPS souřadnice vybraného objektu" na nástrojové liště dole pod mapou. Zobrazí se dialogové okno s GPS souřadnicemi po kliknutí LM na pozemek. Vektorová vrstva se uloží po kliknutí na "SHP" v záložce dialogového okna (Obr. 6). V některých prohlížečích budete muset povolit stažení souboru (Obr. 7), to je v odlišných webových prohlížečích různé, záleží také na nastavené bezpečnostní politice stanice nebo organizace. Chcete-li z databáze exportovat informace

o pozemcích na území katastrální území, zvolte položku Export dat v záložce Informační panel.

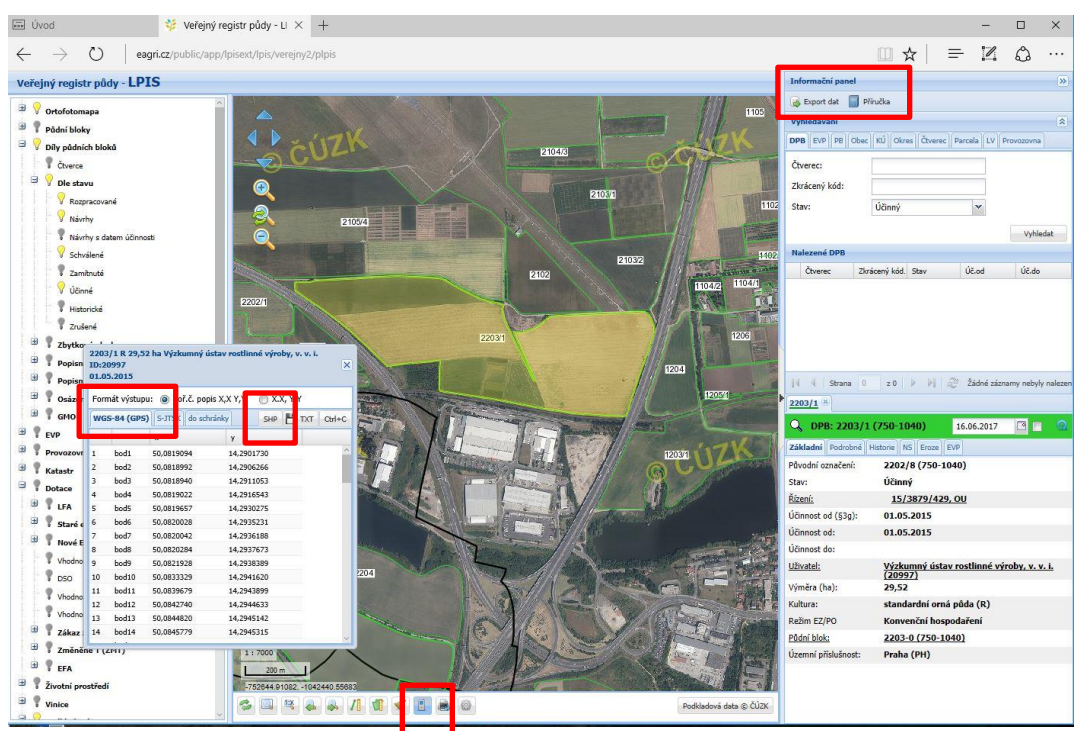

Obr. 6: Náhled do prostředí LPIS a stažení vektorové vrstvy.

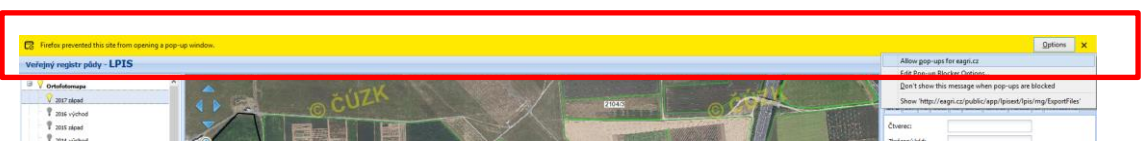

Obr. 7: Blokování stažení souboru prohlížečem.

Komprimovaný soubor (např. s názvem Export\_2203\_1\_2018\_01\_03T07\_46\_21.zip) se uloží na disk, ten je potřeba rozbalit, PM – Extrahovat vše (Obr. 8). Po rozbalení se na disku objeví složka se shodným názvem, která bude obsahovat několik souborů  $(.$ shp,  $.$ shx,  $.$ dbf $).$ 

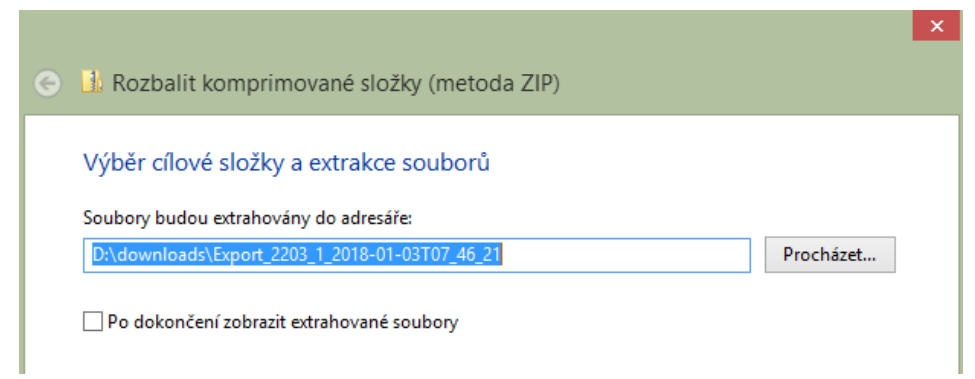

Obr. 8: Rozbalení komprimovaného souboru.

# <span id="page-22-0"></span>**3.2 Zpracování dat v softwaru QGIS**

# <span id="page-22-1"></span>**3.2.1 Stažení, instalace, úvod do softwaru**

Software QGIS je volně dostupný nástroj pro prohlížení, editaci, správu, analýzu a vizualizaci prostorových dat. Aplikaci je možné stáhnout volně na webových stránkách poskytovatele (https://qgis.org/en/site/forusers/download.html). Stahujte stabilní verzi (Long term release) pro svůj operační systém (nejčastěji Windows) ve verzi 32 nebo 64 bit, Obr. 9.

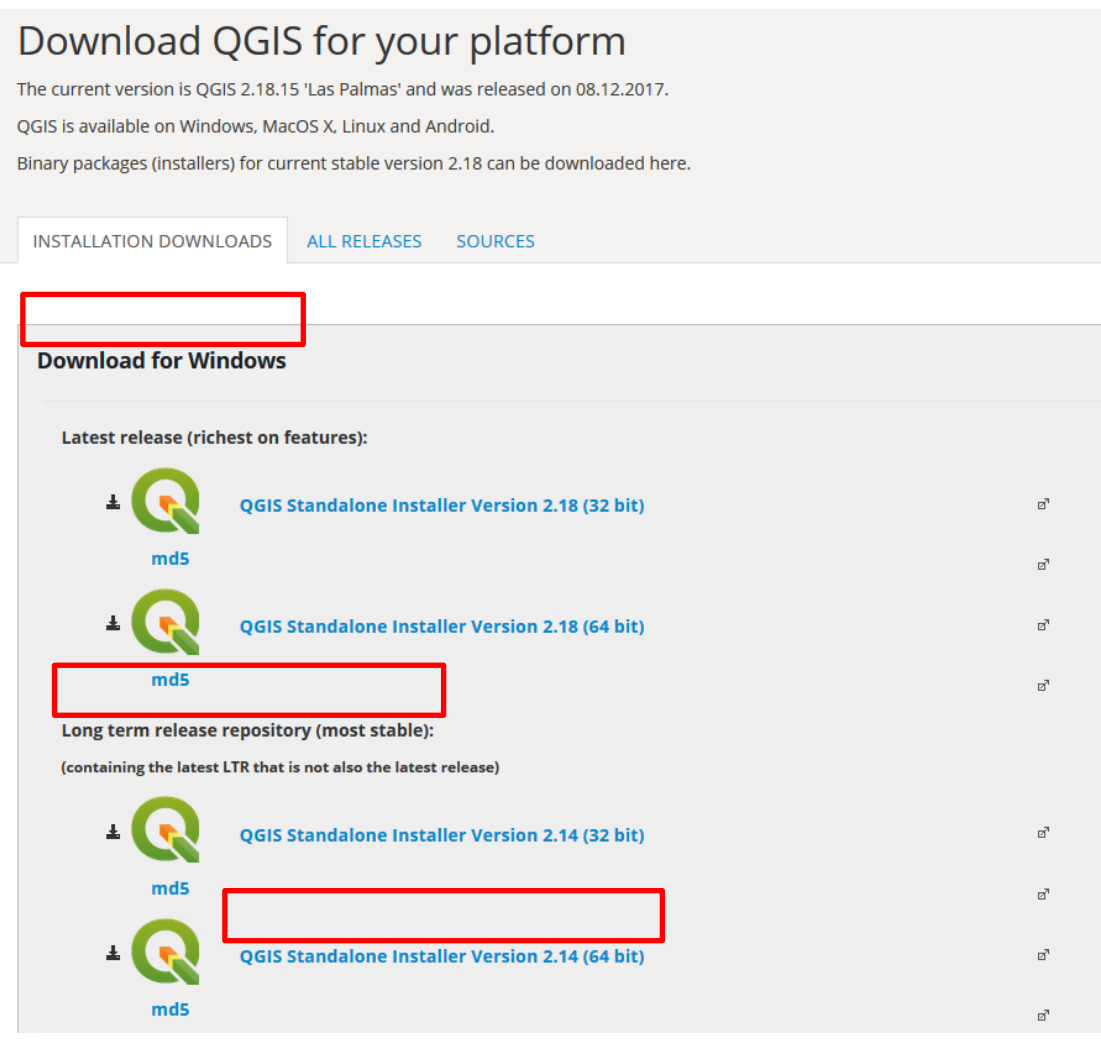

Obr. 9: Stažení aplikace, výběr verze.

Po stažení instalátoru projdete jednoduchou instalaci (Obr. 10) a po úspěšné instalaci se na ploše vytvoří složka s několika zástupci. Aplikaci pustíte ikonou QGIS Desktop 2.x, kde x je označení nainstalované verze.

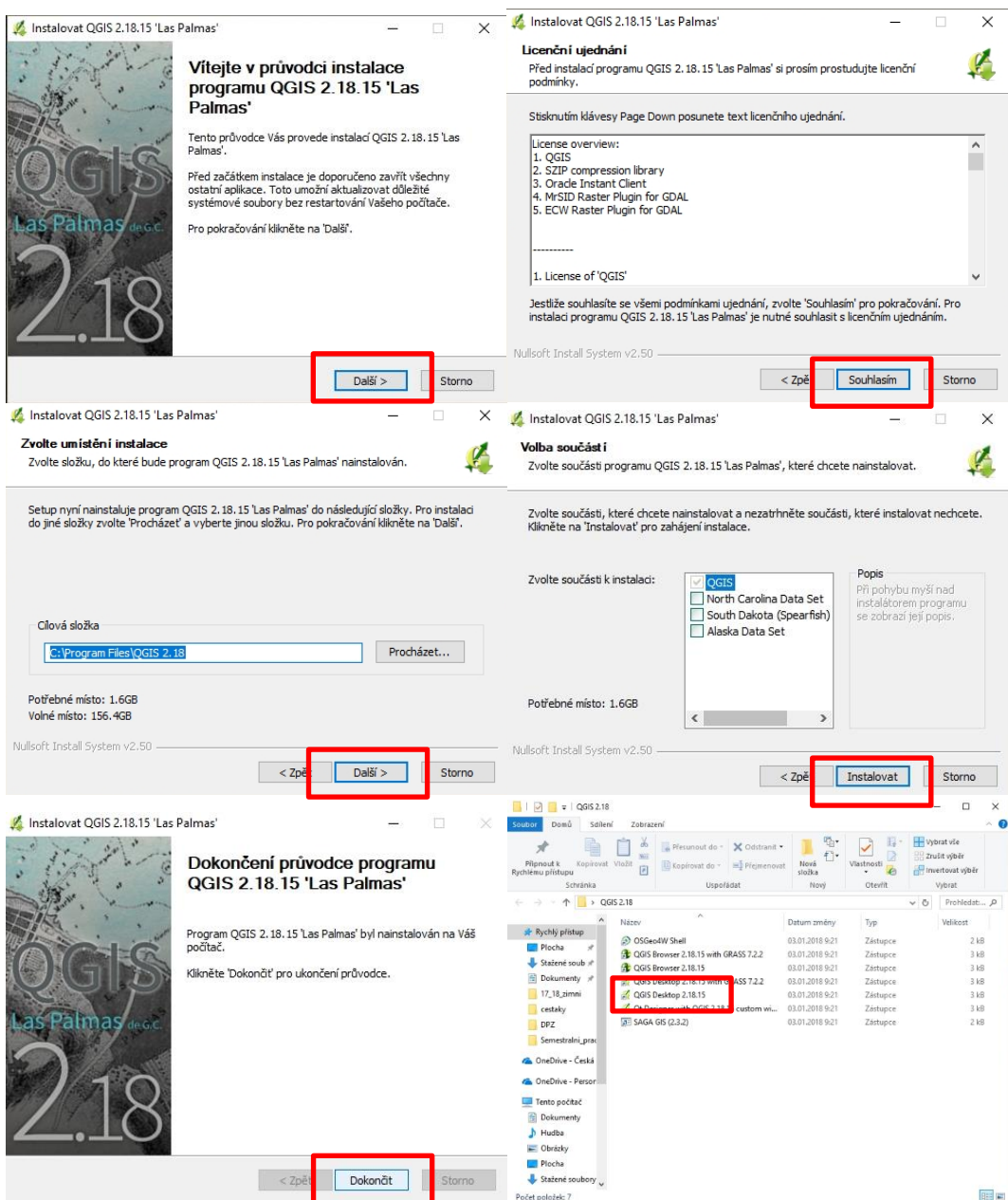

Obr. 10: Instalace software pro platformu Windows.

Software se defaultně pravděpodobně nainstaluje v anglické mutaci, pokud si prostředí chcete změnit na jazyk český, zvolte menu Settings – Options (Obr. 11), kde vyberete z položky Locale preferovaný jazyk (Obr. 12).

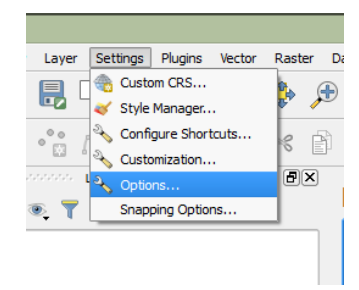

Obr. 11. Nastavení předvoleb programu.

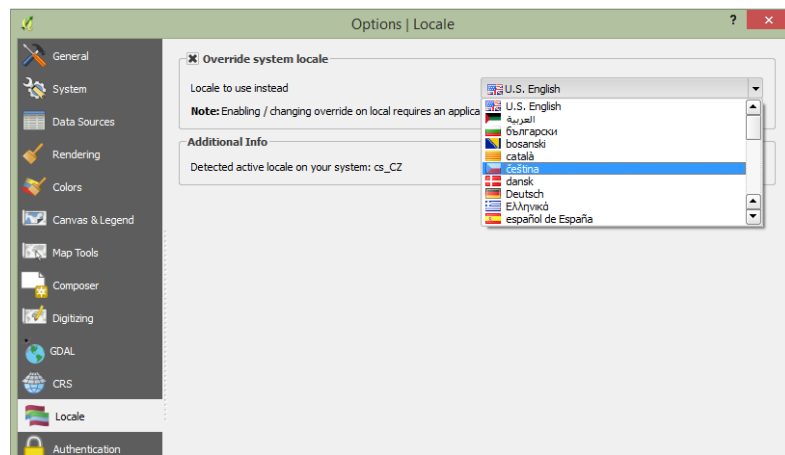

Obr. 12. Změna jazykové mutace programu.

# <span id="page-24-0"></span>**3.2.2 Nahrání dat a jejich vlastnosti**

Software QGIS umožňuje práci se všemi prostorovými daty, typicky s rastry (družicový snímek) a vektory (pozemek z LPIS). K nahrání dat slouží dvě základní funkce Add Vector Layer a Add Raster Layer (Obr. 13).

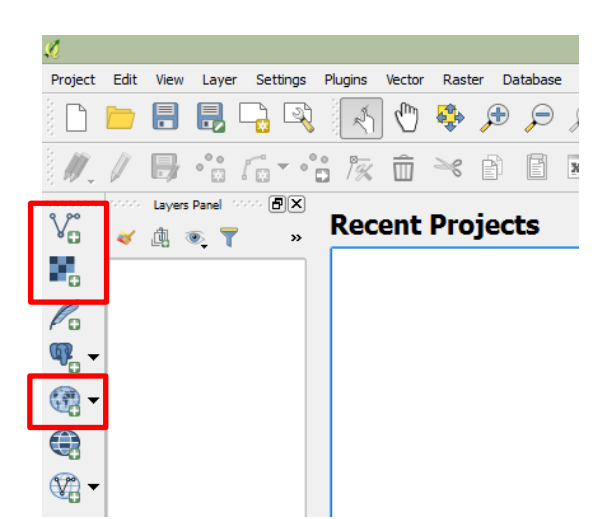

Obr. 13. Přidání vektorové a rastrové vrstvy nebo přidání mapových služeb do QGIS.

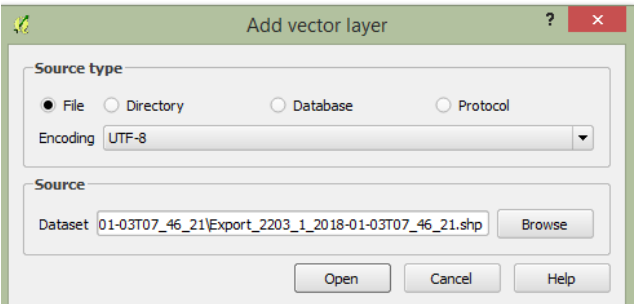

Obr. 14. Přidání vektorových a rastrových vrstev.

Kliknutím na přidání vrstvy se otevře dialogové okno, ve kterém musíte skrz průzkumníka zadat cestu k požadovaným datům, Obr. 14. V případě vektorových dat vybíráte soubory s příponou .SHP (.KML), v případě rastrových dat pak nejčastěji .TIF.

| Open an OGR Supported Vector Layer                              |               |                                          | ×           |
|-----------------------------------------------------------------|---------------|------------------------------------------|-------------|
| DATA (D:) > downloads > Export_2203_1_2018-01-03T07_46_21<br>č. | Ċ<br>v.       | Prohledat: Export_2203_1_201             | مر          |
|                                                                 |               | 距 -                                      | 0           |
| ∧<br>Název                                                      | Datum změny   | Typ                                      | Velikost    |
| Export_2203_1_2018-01-03T07_46_21                               | 3.1.2018 8:52 | AutoCAD zdroj tv                         | $2$ $kB$    |
| $E)$ (H:)<br>(K)<br>(L)<br>$\vee$ $\leq$                        |               |                                          |             |
| Export_2203_1_2018-01-03T07_46_21                               | $\checkmark$  | ESRI Shapefiles (*.shp *.SHP)<br>Otevřít | v<br>Storno |

Obr. 15. Přidání vektorové vrstvy z LPIS.

Po kliknutí na *Otevřít* se objeví výzva k výběru souřadnicového systému (Obr. 15, 16). V případě, že jste stáhli data z LPIS v systémů S-JTSK, napište do pole Filtr "5514", v případě, že jste zvolili systém WGS-84 (GPS), vepište do Filtru "4326". Výběr správného souřadnicového systému je stěžejní krok, aby mohla být data zobrazována a analyzována správně.

| $\mathcal{C}$                                           | Coordinate Reference System Selector                                                                                                    |                     | $\overline{?}$<br>$\mathbf{x}$ |
|---------------------------------------------------------|----------------------------------------------------------------------------------------------------|---------------------|--------------------------------|
| Specify CRS for layer Export 2203 1 2018-01-03T07 46 21 |                                                                                                    |                     |                                |
|                                                         |                                                                                                    |                     |                                |
|                                                         |                                                                                                    |                     |                                |
|                                                         |                                                                                                    |                     |                                |
|                                                         |                                                                                                    |                     |                                |
|                                                         |                                                                                                    |                     |                                |
| Filter                                                  |                                                                                                    |                     |                                |
|                                                         |                                                                                                    |                     |                                |
| Coordinate Reference System                             |                                                                                                    | Authority ID        |                                |
|                                                         | * Generated CRS (+proj=krovak +lat_0=49.5 +lon_0=24.8333333333333 +alpha=0 +k=0.9999 +x_0=0 +y_0=0 +ellps=bessel +units=m +no_defs)                | USER:100002         |                                |
|                                                         | * Vytvořený SRS (+proj=krovak +lat 0=49.5 +lon 0=24.83333333333333 +alpha=30.28813975277778 +k=0.9999 +x 0=0 +y 0=0 +y 0=0 +elps=bessel +towqs84=5 | <b>USER:100000</b>  |                                |
| WGS 84 / UTM zone 32N                                   |                                                                                                    | EPSG:32632          |                                |
|                                                         | * Generated CRS (+proj=krovak +lat_0=49.5 +lon_0=24.83333333333333 +alpha=0 +k=0.9999 +x_0=0 +y_0=0 +ellps=bessel +towgs84=589,76,480,0,0,0,0      | <b>USER:100001</b>  |                                |
| <b>WGS 84</b>                                           |                                                                                                    | EPSG:4326           |                                |
| S-JTSK (Greenwich) / Krovak East North                  |                                                                                                    | EPSG:5514           |                                |
| $\overline{\blacksquare}$                               | 5555                                                                                                    |                     | $\left  \cdot \right $         |
| <b>Coordinate reference systems of the world</b>        |                                                                                                    |                     | Hide deprecated CRSs           |
| Coordinate Reference System                             |                                                                                                    | Authority ID        |                                |
| Voirol 1875                                             |                                                                                                    | EPSG:4304           |                                |
| Voirol 1875 (Paris)                                     |                                                                                                    | FPSG:4811           |                                |
| Voirol 1879                                             |                                                                                                    | EPSG:4671           |                                |
| Voirol 1879 (Paris)                                     |                                                                                                    | EPSG:4821           |                                |
| <b>WGS 66</b>                                           |                                                                                                    | EPSG:4760           |                                |
| <b>WGS 72</b>                                           |                                                                                                    | EPSG:4322           |                                |
| WGS 72BE                                                |                                                                                                    | EPSG:4324           |                                |
| <b>WGS 84</b>                                           |                                                                                                    | <b>EPSG:4326</b>    |                                |
| <b>MGS72</b><br>$\overline{\bullet}$                    | <b>BBB</b>                                                                                                    | IGNE-WGS72G         | $\overline{1}$                 |
|                                                         |                                                                                                    |                     |                                |
| Selected CRS: WGS 84                                    |                                                                                                    |                     |                                |
| +proj=longlat +datum=WGS84 +no_defs                     |                                                                                                    |                     |                                |
|                                                         |                                                                                                    |                     |                                |
|                                                         |                                                                                                    |                     |                                |
|                                                         |                                                                                                    |                     |                                |
|                                                         |                                                                                                    |                     |                                |
|                                                         |                                                                                                    | <b>OK</b><br>Cancel | Help                           |

Obr. 16. Výběr souřadnicového systému u přidávané vrstvy.

Družicová data budou nejčastěji v souřadnicovém systému WGS-84, projekci UTM, proto je nutná transformace dat z LPIS to stejného systému. PM na název vrstvy možnost Save As (Uložit jako), Obr. 17, otevře se nové okno, kde je potřeba zvolit požadované parametry.

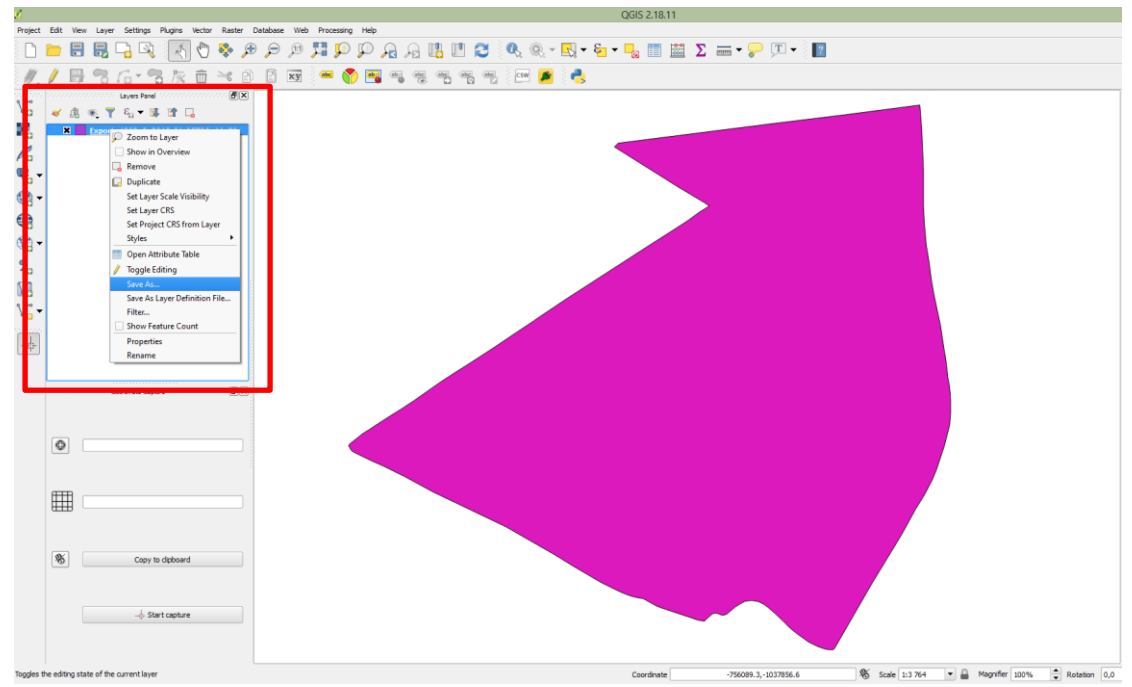

Obr. 17. Výběr souřadnicového systému u přidávané vrstvy.

V okně (Obr. 18) je potřeba zadat v prvním řádku typ souboru (ESRI shapefile), umístění nového souboru a jeho název, a ve čtvrtém řádku pak požadovaný výstupní souřadnicový systém. Po kliknutí na obrázek vpravo napište opět do pole Filtr "32633" pro projekci UTM 33N. Možnosti potvrďte tlačítkem OK.

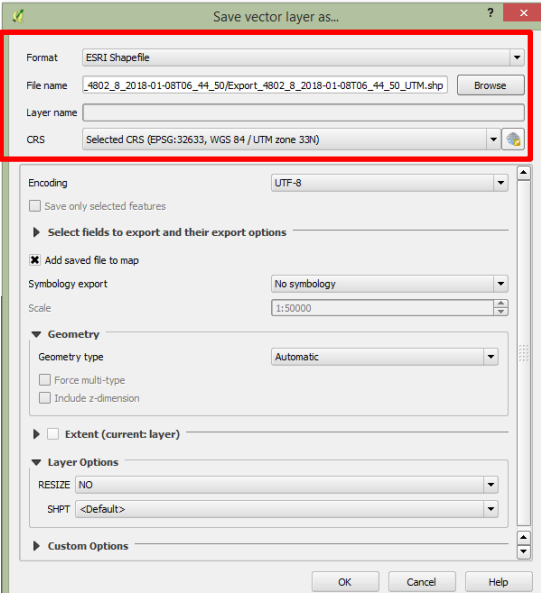

Obr. 18. Export vrstvy s novými parametry.

Stejným způsob lze do QGIS nahrát i rastrová data (družicové snímky, letecké fotografie apod.). V levé části programu poté uvidíte nahraná vektorová i rastrová data (Obr. 19).

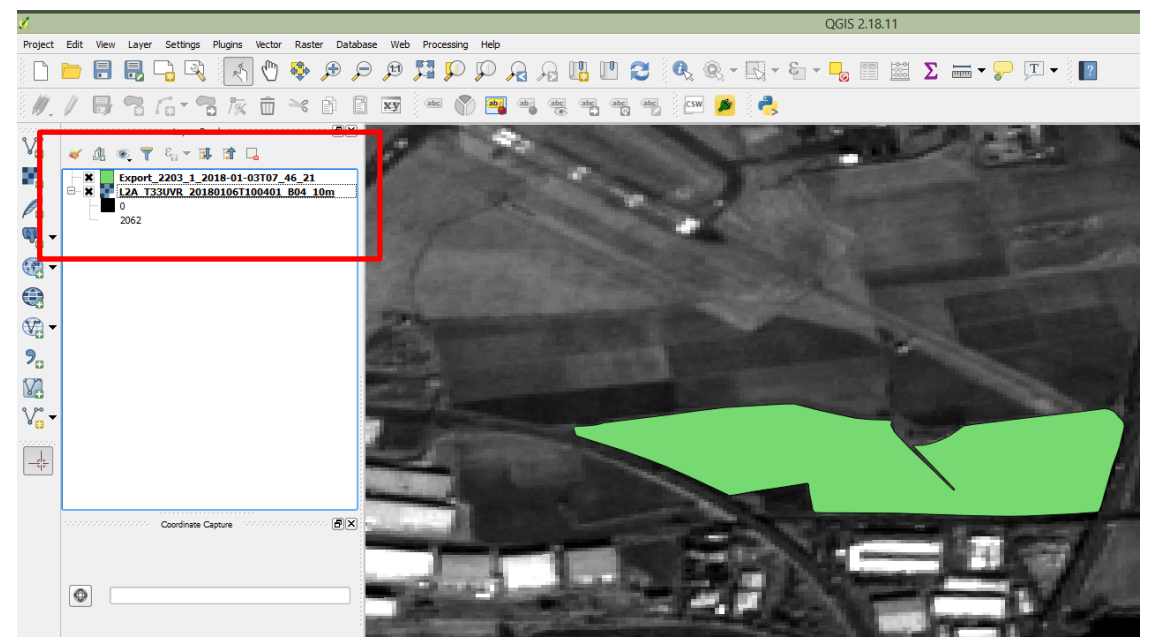

Obr. 19 Polygon pozemku z LPIS a družicový snímek Sentinel 2.

# <span id="page-27-0"></span>**3.2.3 Přidání webových mapových služeb**

Do prostředí GIS lze přidat nekonečnou řadu prostorových dat. Své místo mají i webové mapové služby (WMS), které mají tu výhodou, že se nezabírají místo na disku a pouze na ně vzdáleně dotazujete na server. Typickým příkladem v ČR je server Českého úřadu zeměměřičského a katastrálního (ČÚZK), který poskytuje mapová díla (např. Základní mapy ČR nebo Ortofoto ČR), ale digitální modely povrchu a terénu (tedy informace o výškových poměrech). WMS existuje nepřeberné množství, např. krajská města nebo výzkumné ústavy mají vlastní webové mapové služby. V případě ČÚZK lze najít seznam dostupných vrstev včetně všech informací v Síťových službách na geoportálu ČÚZK (http://geoportal.cuzk.cz). Za povšimnutí stojí i WMS v podobě digitálního modelu terénu a jeho derivací – modelu sklonitosti, modelu orientace ke světovým stranám a dalších.

V QGIS lze jednoduše WMS přidat pomocí ikony zeměkoule (Obr. 13). V dialogovém okně poté zvolíme možnost Nový (Obr. 20), čímž se otevře další dialog, který bude vyžadovat adresu služby (tu získáme např. na výše zmíněném geoportálu ČÚZK). Poté stačí dialog potvrdit a zvolit Připojit (Obr. 21).

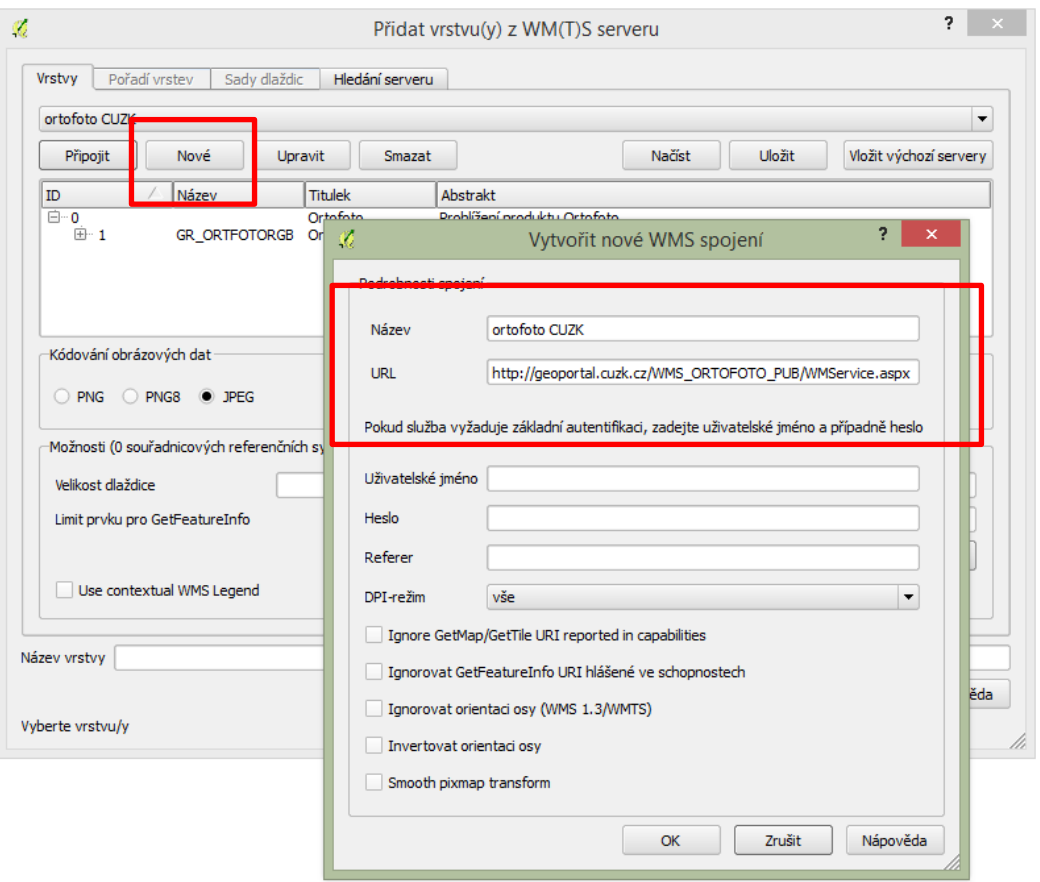

Obr. 20 Načtení WMS.

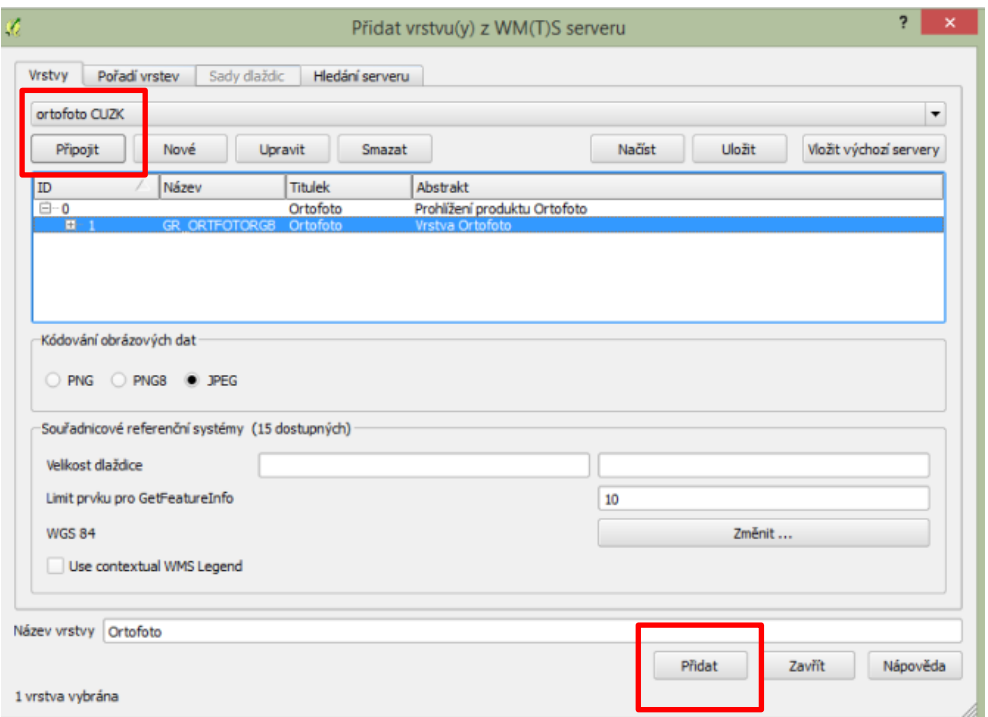

Obr. 21 Přidání WMS.

# <span id="page-29-0"></span>**3.2.4 Základní analýza dat**

Nad daty lze provádět nejrůznější prostorové analýzy a popisné statistiky. Ve vlastnostech vrstvy (pravé tlačítko myši na rastr – Vlastnosti) se lze např. dozvědět základní statistiku o hodnotách pixelů v rastru (Obr. 22)

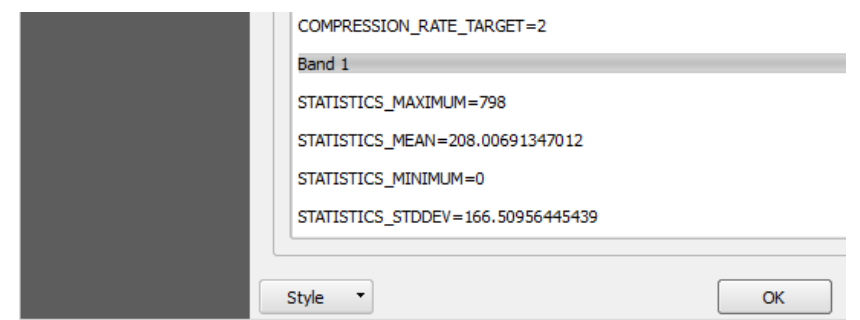

Obr. 22. Vlastnosti rastru – minimum, průměr, maximum a směrodatná odchylka.

V pravé části jsou volat funkce podle jména (Obr. 23), např. zadáním výrazu *zonal* máme dostupné 2 nástroje zonální statistiky. Nástroj **Zonal Statistics** umí spočítat základní statistiku rastru v rámci vymezených vektorových zón (typicky pozemků). Oproti nástroj **Zonal raster statistics** vytvoří tabulku, ve které bude četnost všech hodnot zastoupených v rastru.

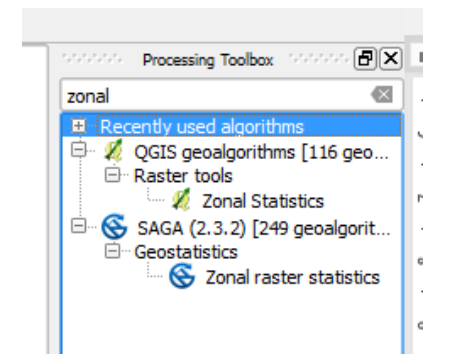

Obr. 23. Dostupné nástroje (funkce) pro zonální analýzu dat.

#### <span id="page-30-0"></span>**3.2.5 Tvorba mapového výstupu**

Mapa je zmenšený a zobecněný model reálného světa, resp. znázornění objektů a jevů na Zemi. Není dokonalým obrazem naší reality, nelze na ní nalézt vše, ale naopak může znázornit i jevy, které nejsme jinak schopni vnímat. S mapou souvisí pojem kartografie neboli věda a technologie vytváření map, včetně jejich studia jako vědeckých dokumentů a uměleckých prací. Smyslem kartografie je poznávání skutečnosti v prostoru a v čase, k čemuž využívá specifických matematických a grafických postupů. Poznatky reprezentuje v podobě kartografických děl, z pohledu geografických informačních systémů hraje kartografie důležitou roli zejména při vizualizaci prostorových informací umožňující jejich analytické vyhodnocení.

V QGIS lze snadno mapový výstup, resp. mapu vytvořit pomocí nástroje Tvůrce mapy (Map Composer), který naleznete v menu Projekt (Obr. 24) a mapu pojmenujte. Otevře se nové okno, které představuje pracovní prostor pro vytvoření kompletního mapového výstupu.

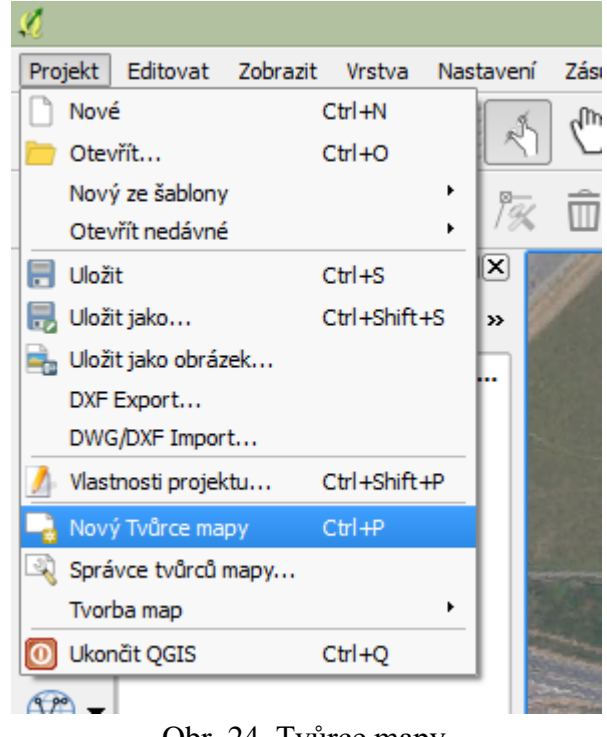

Obr. 24. Tvůrce mapy.

Jako první krok nastavte svoji pracovní plochu, menu Kompozice (Obr. 25), kde vyberte velikost stránky apod. Mapový výstup obsahuje několik prvků – mapové pole, legenda, titulek, tiráž a další. Pomocí funkce Přidat novou mapu tažením myši přidáte výřezu pro mapové okno do pracovní plochy. Parametry mapového okna můžete upravovat v menu Vlastnosti položky vpravo.

| Ø                             | $ -$<br>Ruzyne                                                                                                    |                      |
|-------------------------------|----------------------------------------------------------------------------------------------------|----------------------|
| Tvůrce mapy                   | Editovat Zobrazit Rozvržení Atlas Nastavení                                                                                                    |                      |
| 冒<br>Ŀij                      | $\color{red}{\color{blue}{\color{black}\boldsymbol{\theta}}} \color{black}\boldsymbol{\theta} \color{black}\boldsymbol{\theta}$<br>見<br>$\overline{\phantom{a}}$<br>$\Rightarrow$<br>$\Rightarrow$ | $\rightarrow$        |
| $\sqrt{n}$                    | Historie příkazů<br>Položky<br>www.www.www.www.www.html Historie příkazů interventiva www.www.www. [X]                                                                                                    |                      |
| P<br>ਰਾ                       | <prázdný></prázdný>                                                                                                    |                      |
|                               |                                                                                                    |                      |
| N<br>$\mathcal{E}$            |                                                                                                    |                      |
|                               |                                                                                                    |                      |
| 孩<br>$\overline{\mathbb{R}}$  | ,,,,,,,,,,,,,,,,,,,,,,,,,,                                                                                                    |                      |
| b                             | statement and contract and anti- <mark>Kompozice</mark> - and and and and and and and an                                                                                                    | $\vert x \vert$      |
| ۵.                            | ▼ Velikost stránky                                                                                                    |                      |
| $\overline{8}$<br>$T_{\rm c}$ | <b>- 但</b><br>Předvolby A4 (210x297 mm)                                                                                                    |                      |
| ŧ.                            | $\frac{1}{x}$<br>₲<br>Šířka<br>297.00                                                                                                    |                      |
| ᇽ                             | $\frac{1}{x}$<br>$\bigoplus$<br>Výška<br>210,00                                                                                                    |                      |
| $\overline{8}$<br>Q,          | <b>Jednotky</b><br>Imm<br>$\overline{\phantom{a}}$                                                                                                    |                      |
|                               | ▼ ⊜<br>Orientace terén                                                                                                    |                      |
| $\Gamma_{0}$                  | ▼ Změnit velikost stránky dle obsahu                                                                                                    |                      |
| ∕°                            | $\div$<br>Vrchní ohraničení (mm) 0,00                                                                                                    |                      |
| g <sub>z</sub><br>圍           | ÷<br>$\frac{4}{x}$ Napravo<br>Nalevo<br>0,00<br> 0,00                                                                                                    |                      |
| E<br>×.                       | $\div$<br>Dole<br>0,00                                                                                                    | $\frac{1}{\sqrt{2}}$ |
|                               | 26.5%<br>$\blacktriangledown$                                                                                                    |                      |

Obr. 25. Mapové okno, nastavení pracovní plochy.

Mapa musí mít jasnou vypovídající hodnotu, musí být zřejmé, co mi chce autor mapou sdělit. Dílčím krokem je proto nastavení kompozice. Tu můžeme pochopit jako rozmístění dílčích mapových prvků v prostoru. V prvním kroku je potřeba si rozmyslet, jak velkou mapu budu potřebovat a jak bude mapa orientovaná. Ve většině případů bude mapa orientovaná na šířku (v QGIS označeno jako orientace – terén/landscape), viz Obr. 25 vpravo.

Hlavní výstup musí zaujímat většinu (nebo celý) dostupný prostor. Pomocí funkce *Přidat novou mapu* přidáte data, která se do QGIS nahrála v předchozích krocích. V pravé části okna pak lze zvolit měřítko a mapu případně rotovat. Stejný způsobem se do mapy vloží zmiňované měřítko, nejlépe grafické, pomocí funkce *Přidat nové grafické měřítko*. Poté lze opět v pravé části uzpůsobit jeho vzhled. Nutné je měřítko zvolit jednotky a adekvátně změnit počet segmentů. Analogicky do mapové kompozice vložíme titulek mapy a tiráž pomocí funkce *Přidat nový popisek.* Zde se bude jednat o běžné textové pole, v pravé části opět přizpůsobíme dle potřeb – velikost písma, font, barvu apod. Nadpis mapy – titulek musí být výstižný, čtenáři musí být zřejmé, co mu autor předkládá. Tiráž poté může obsahovat informace o autorovi, časovou relevanci, informaci o souřadnicovém systému, logo firmy apod. Obsah tiráže je variabilní podle typu a účelu mapy. Mapě nesmí chybět legenda – všechny prvky v mapě musejí být vysvětleny. Pomocí dalších funkcí v levém menu lze k mapě přiložit obrázky, grafy, tabulky a mnoho dalšího. Kreativitě se meze nekladou, důležité je mít ale na paměti fakt, že mapa musí být přehledná a snadno čitelná.

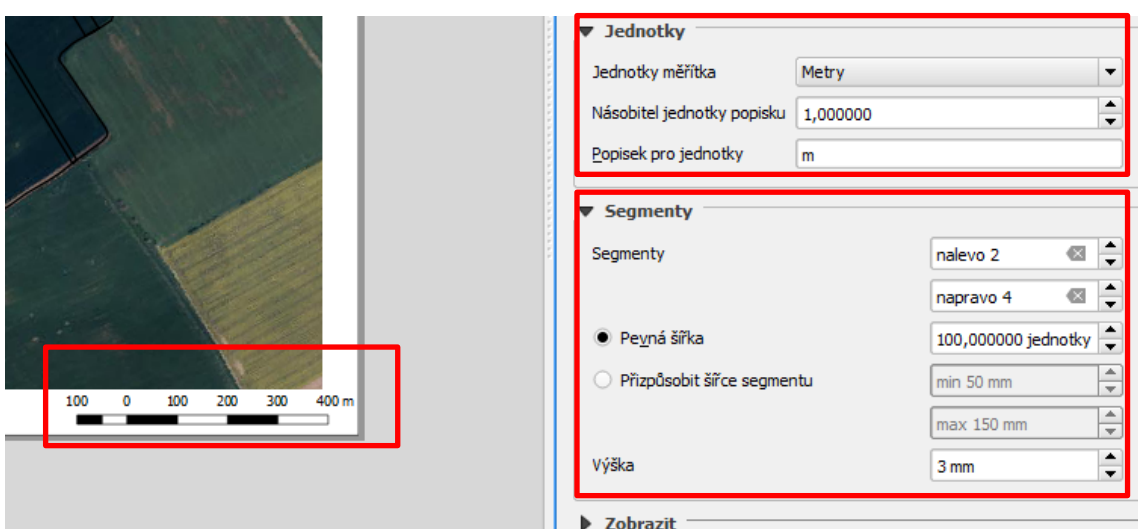

Obr. 26. Přizpůsobení grafického měřítka.

Mapa se obvykle vytváří, aby mohla být za různým účelem prezentována. Mapový výstup je proto vhodné exportovat do obecně používaných formátů, nejčastěji PDF nebo PNG (Obr. 27a). Při zvolení rastrové varianty (obrázku) můžeme ještě volit jeho velikost, ale hlavně rozlišení (Obr. 27b), které bude udávat výslednou kvalitu exportovaného výstupu.

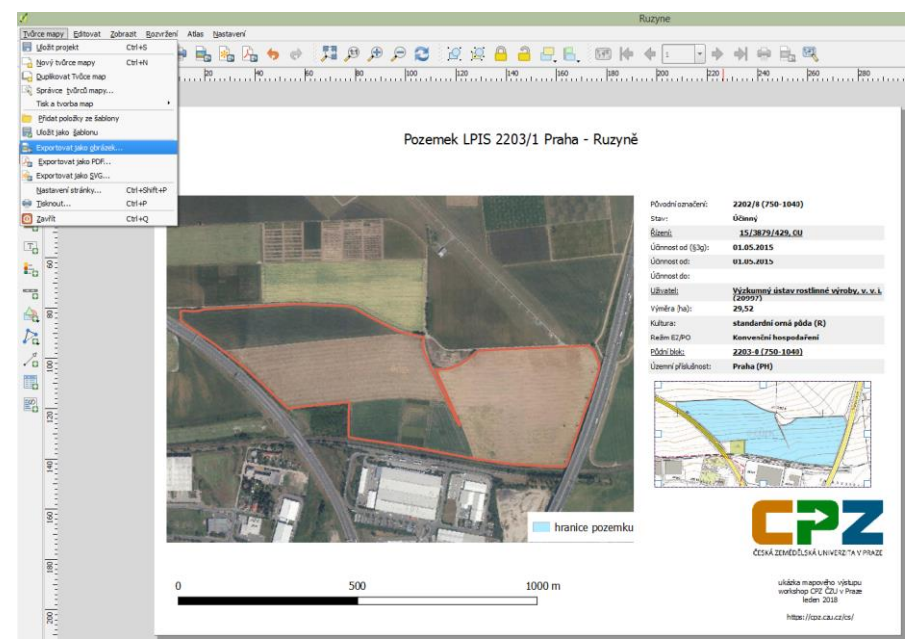

Obr. 27a. Export hotového mapového výstupu.

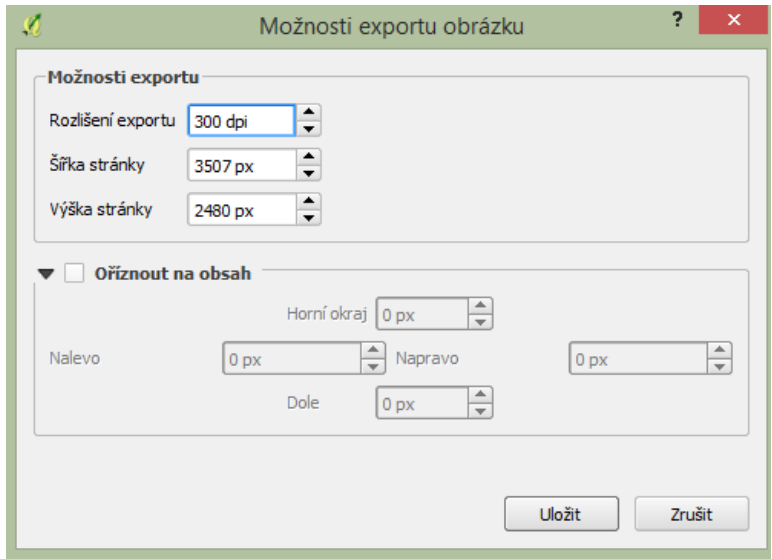

Obr. 27b. Export hotového mapového výstupu.

Mapa může obsahovat i více dílčích mapových oken, typicky se pro tento účel využívají tzv. přehledky. Cílem je ukázat širší poměry zájmového území nebo naopak přibliž detail části zvoleného území. Obrázek níže (Obr. 28) dává příklad využití více mapových oken a zároveň dává příklad publikovatelného mapového výstupu.

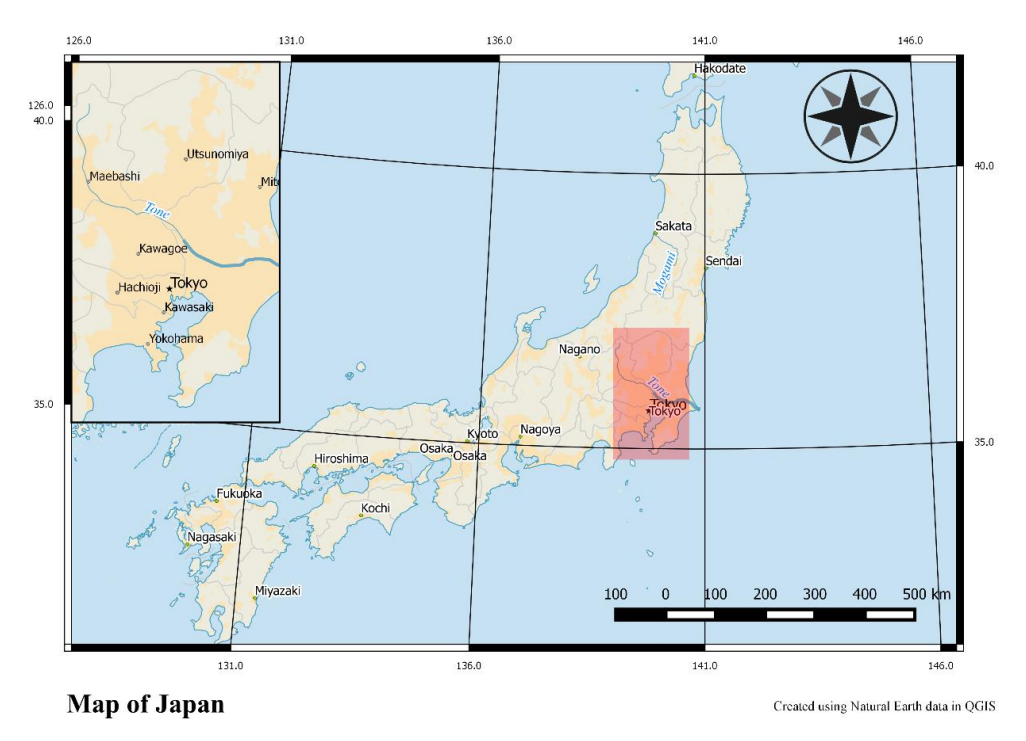

Obr. 28. Ukázka publikovatelného mapového výstupu s více mapovými okny.

Pro doplnění praktických zkušeností doporučuji využít připravených obrázkových návodů k základní i pokročilé obsluze programu na webu skupiny GISMentors (http://training.gismentors.eu/qgis-zacatecnik).

# <span id="page-35-0"></span>**4. Rámcový návrh řešení vyučovací jednotky**

Následující kapitola má za úkol navrhnout možnosti zapojení GIS do výuky běžných odborných předmětů na středních školách. Vybírány byly předměty, které naplňují gesci RVP 41-41-M/01 Agropodnikání. Po prostudování školních vzdělávacích programů a učebních plánů středních odborných škol, které se zabývají výukou agropodnikání, uvádím seznam předmětů s potenciálem výuky GIS. Výčet obsahuje předměty napříč školami, zahrnuty jsou jak předměty povinné, tak i volitelné. Ke každému předmětu je stručně navrhnuta vzorová úloha, které kombinuje možnosti GIS a odbornost zvoleného předmětu. Časová dotace na navrženou úlohu jsou dvě vyučovací jednotky, tedy 90 minut.

#### Agroturistika / Průvodcovská činnost / Ekologie regionu

Navržení prohlídkové trasy po zájmové lokalitě s vyznačením bodů zájmu (erozně ohrožených pozemků) a rozvržení časových dispozic. Žák zajistí organizaci skupiny při prohlídce regionu. K úkolu využije data ČÚZK, především Základní mapu a Ortofotomapu. Z dostupných dat navrhne body zájmu, které zakreslí do mapového výstupu. Pomocí měřítka nebo nástroje pro měření vzdáleností zjistí dílčí vzdálenosti trasy a tu optimalizuje, žák odhadne časovou náročnost trasy.

# Pěstování rostlin / Ochrana rostlin

Pomocí volně dostupných multispektrálních dat žák zhodnotí kvalitu porostu ve vybrané lokalitě. Zaměří se především na rozdílné spektrální vlastnosti, které zjistí vhodnou kombinací spektrálních pásem (barevnou syntézou). Žák stanoví heterogenitu porostu a s ohledem na typ krajiny a její výškové poměry odhadne, čím je heterogenita způsobena. Kvalitativně slabší části pozemku vyznačí žák v mapovém výstupu spolu s odhadem příčiny.

# Základy zahradnictví / Základy zahradní a krajinářské tvorby

Žák vytvoří mapu druhů arboreta, která bude umístěna u jeho vstupu. Cílem bude zákres jednotlivých především vegetačních prvků lokality. Pomocí odpovídajícího mapového výstupu žák demonstruje zastoupení jednotlivých vegetačních druhů ve zvolené lokalitě. Klíčová bude legenda, kterou žák graficky odliší skupiny druhů, a měřítko, aby byla výstup snad interpretovatelný pro návštěvníky.

# <span id="page-36-0"></span>**5. Závěr**

Žijeme ve světě, kde je dostupnost informací naprosto samozřejmá. Často je současné období označováno za informační dobu, kde se hovoří o tzv. informační explozi. Díky informačním a komunikačním technologiím jsou nejrůznější informace dostupné široké veřejnost v nejrůznějších podobách. Důležité je ale mít na paměti relevanci dostupných informací. S nárůstem počtu informací a jejich snadnou dostupností souvisí i negativní vliv neúplných, nepravdivých nebo záměrně klamných informací. Není výjimkou, že se autor v záplavě informací ztratí nebo uvěří dezinformacím. Právě díky velmi častému opisování již (správně) publikovaných myšlenek dochází často ke zkomolením původních myšlenek. To často plyne z jejich nepochopení. Je proto klíčové naučit se v záplavě informací najít ty relevantní a pravdivé.

Moderním trendem je volný přístup k informacím i produktům. Je čím dál více se rozvíjejícím přístupem v dostupnosti dat, že vznikají sdružení, organizace a instituce, jejichž cílem je osvěta v nejrůznějších oblastech nebo tvorba otevřených produktů a dat. Tento fakt je důležitý ze dvou důvodů. Jednak je velmi pravděpodobné, že informace vytvořené tímto přístupem budou spolehlivé, ale hlavně vznikají nejrůznější datové sady, produkty i software, jejichž licence je volná. To v praxi znamená, že onen software nebo ona data za jakýmkoli účelem, aniž bych se musel bát licenčních ujednání nebo autorských práv. S touto myšlenkou vznikla i nezisková organizace Creative Commons, která cílí na rozšíření autorských děl široké veřejnosti k legálnímu využívání. Řečeno jednoduše, školská zařízení (a všichni další, např. včetně státní správy) mohou používat nejmodernější software i data, aniž by musela investovat do jejich pořízení.

GIS je nástroj (nebo také způsob uvažování), který umožňuje, uchovávat, analyzovat, vizualizovat prostorově definovaná data. Existuje volně dostupný GIS software, existuje nepřeberné množství volně dostupných prostorových dat. V praxi se GIS používá pro obrovskou škálu aplikací. S prostorovými daty pracuje prakticky každé odvětví, typicky zemědělství, lesnictví, územní plánování, stavebnictví, energetika, vodárenství, telekomunikace a v neposlední řadě i ochrana přírody a prostorové plánování. Je proto vhodné, aby se budoucí odborníci – žáci středních odborných škol setkali s tímto způsobem uvažování již během dob studia. Získají si tak velký náskok a také si dost pravděpodobně zvýší šance pro budoucí uplatnění.

Práce nabádá k využití potenciálu volně dostupných dat a volně dostupného software (GIS) pro základní zemědělské aplikace a tvorbu mapových výstupů. Součástí praktické části práce je i podrobná příručka, která dává základní přehled o datech i způsobu jejich zpracování. Výstupy práce by měly vést k zamyšlení, zdali by nebylo vhodné tyto praktiky aplikovat do výuky. Problematika GIS a dálkového průzkumu Země je poměrně široká, avšak člověk nemusí být odborník, aby byl schopen si udělat základní představu o zájmovém území a vytvořit publikovatelný mapový výstup. Odbourání předsudků o náročnosti tohoto oboru a jeho popularizace byly dílčími cíli práce.

# <span id="page-38-0"></span>**6. Reference**

BAREŠOVÁ, Andrea. E-learning ve vzdělávání dospělých. Praha: VOX. ISBN 978- 80-87480-00-7, 2011.

BONNETT, Raymond; CAMPBELL, J. B. Introduction to remote sensing. 2002.

BŘEHOVSKÝ, Martin; JEDLIČKA, Karel. Úvod do geografických informačních systémů. Plzeň: Západočeská univerzita v Plzni. 2005.

Centrum pro precizní zemědělství (CPZ) [online]. Česká zemědělská univerzita v Praze. [cit. 2018-03-07]

DOBROVOLNÝ, Petr. Dálkový průzkum Země. Digitální zpracování obrazu. Masarykova univerzita, 1998.

Environmental Systems Research Institute (ESRI) [online]. [cit. 2018-03-07]

HALOUNOVÁ, Lena; PAVELKA, Karel. Dálkový průzkum Země. Vydavatelství ČVUT, 2005.

KLEMENT, Milan, et al. Elektronické studijní opory a jejich hodnocení. Olomouc: GEVAK. 2012.

KRTIČKA, Luděk. Úvod do kartografie. Ostrava: Universitas Ostraviensis. 2007.

LILLESAND, T. M.; KIEFER, R. W.; CHIPMAN, J. W. Remote Sensing and Image interpretation Fifth Edition. Buku. 2003.

LONGLEY, Paul, et al. Geographic Information Systems and Science 4E. New York: John Wiley & Sons Inc. 2015.

Ministerstvo školství, mládeže a tělovýchovy (MŠMT). Rámcový vzdělávací program pro obor vzdělání: 41-41-M/01 Agropodnikání, 2007.

Národní ústav pro vzdělávání (NÚV) [online]. [cit. 2018-03-07]

PAVELKA, Karel. Dálkový průzkum Země. Družicové systémy. Vydavatelství ČVUT, 2010.

RAPANT, Petr. Úvod do geografických informačních systémů. Ostrava: VŠB – TU. 2002.

Státní zemědělský intervenční fond (SZIF) [online]. [cit. 2018-03-07]

STREIT, X. Introduction to Geoinformatics. New York: Springer Verlag. 1997.

VOŽENÍLEK, Vít. Metody tematické kartografie. Olomouc: Univerzita Palackého v Olomouci. 2011.

WADE, Tasha, et al. A to Z GIS, An illustrated dictionary of geographic information systems. Esri Press, 2006.

WEGMANN, Martin; LEUTNER, Benjamin; DECH, Stefan (ed.). Remote sensing and GIS for ecologists: using open source software. Pelagic Publishing Ltd, 2016.

ZOUNEK, Jiří. E-learning-jedna z podob učení v moderní společnosti. Masarykova univerzita, 2009.

ZOUNEK, Jiří; ŠED̕OVÁ, Klára. Učitelé a technologie: Mezi tradičním a moderním pojetím. Paido, 2009.